## **Ages 4-7**

The Learning Company®

# Reader **Rabbit**

## **Builds Early Reading & Thinking Skills**

Apple II Series 5.25" **Ilc** and Ile disk Requires: 5.25" disk drive **Optional: Joystick** Color monitor not required **64K 188RR** 

## **The Learning Company**

## **Reader Rabbit Ages 4-7**

**Build Your Child's Early** Reading and Spelling<br>Skills in Reader Rabbit's **Fabulous Word Factory!** 

"I only know of one reading game that's really worth the money: Reader Rabbit." - Mary Pride, The Big Book of Home Learning

"Critics' Choice Award" - Family Computing

**Teaches Children** the Fundamentals of Reading

- Reading, spelling, and vocabulary skills are improved through recognition of words and letter patterns
- Concentration and memory skills are developed and tested

**Special Features** Provide an **Enriched Learning Experience** 

- $\blacksquare$  Special options allow you to customize your child's learning experience
- Carefully sequenced games increase in difficulty as your child's skills grow

"Reader Rabbit is a highly motivational game... well designed and easily used by young children." - The Computing Teacher

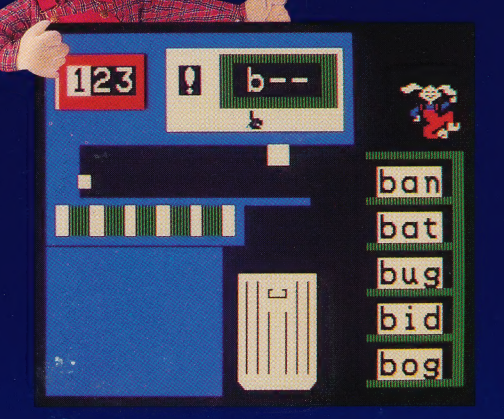

- Over 200 three-letter words selected directly from the school reading curriculum
- Sound instructional approach develops and reinforces skills in four fun, animated games
- 70 high-resolution pictures keep your child's attention
- $\blacksquare$  Concludes with an exciting "concentration" game that reinforces the skills learned in previous games

**Compare...Reader Rabbit provides more games, more graphics, and more learning than any** other reading program. Children discover that learning to read is as much fun as playing a game... and just as easy!

#### Try these other award-winning programs from The Learning Company...

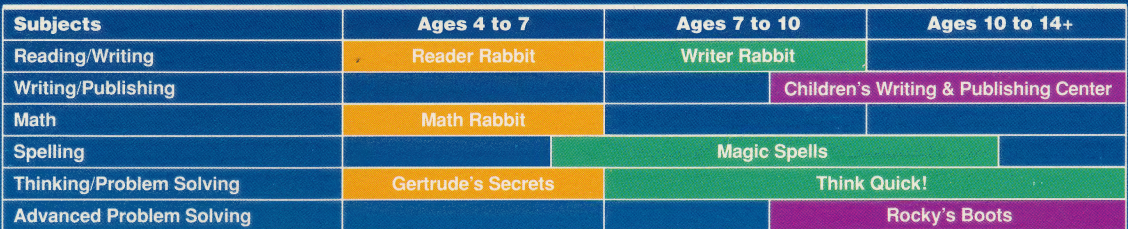

**Customer Service** 

#### **The Learning Company**

6493 Kaiser Drive · Fremont, CA 94555 · (800) 852-2255 Reader Rabbit and The Learning Company are trademarks of The Learning Company NOT FOR EXPORT • For use in the USA and Canada only. This product is subject to State Department regulations. V1.4RRA-2157

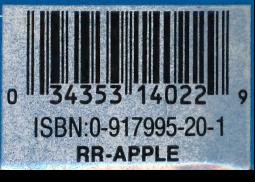

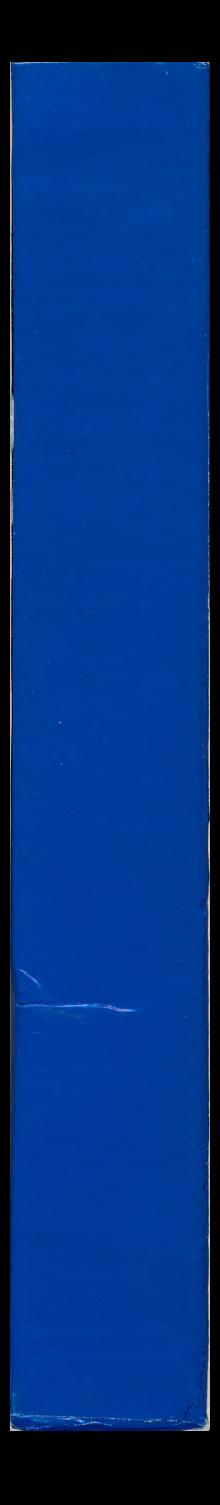

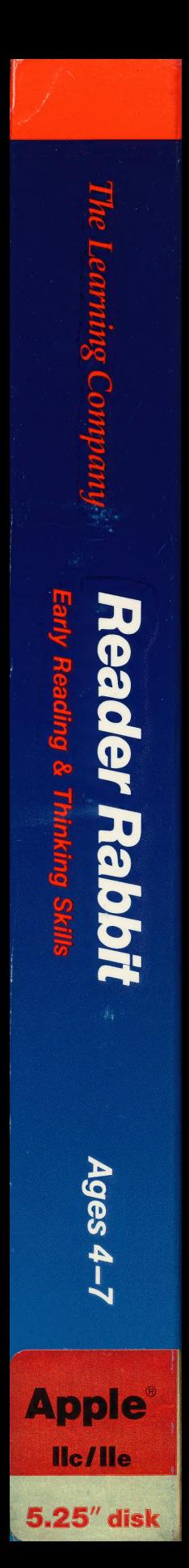

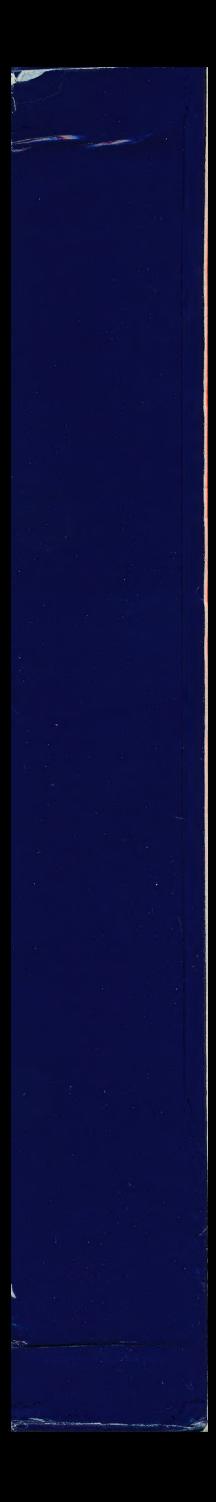

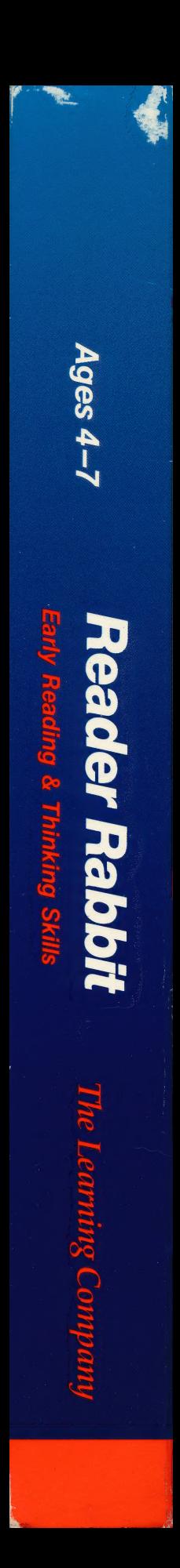

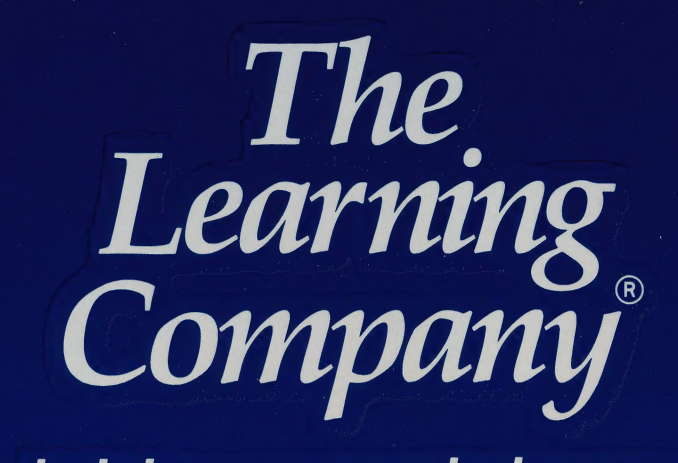

...helping young minds grow

Fremont, CA (800) 852-2255 6493 Kaiser Drive 94555

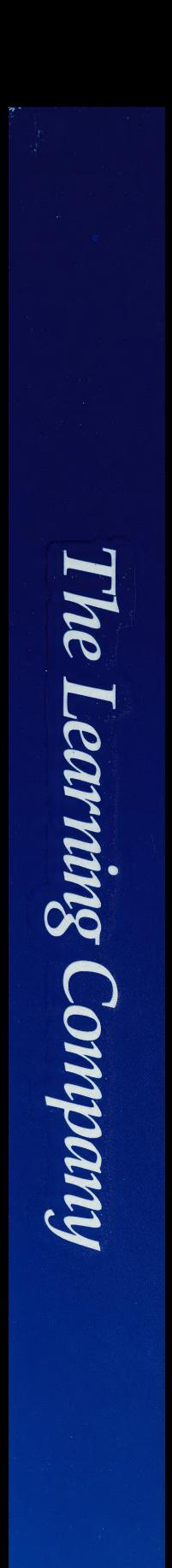

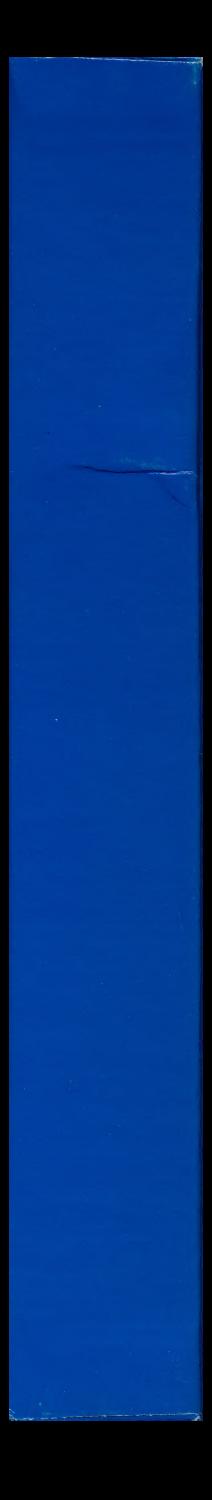

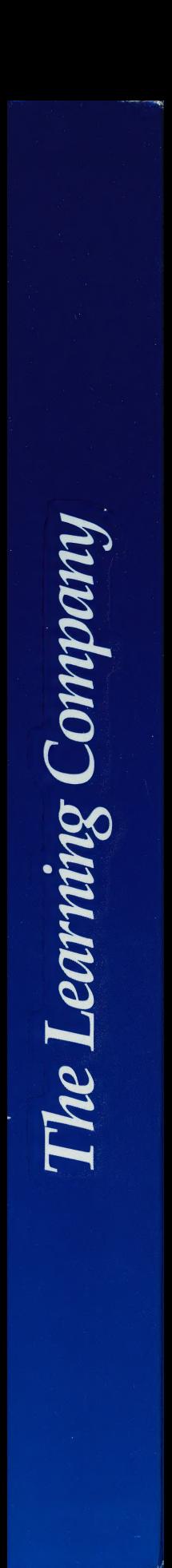

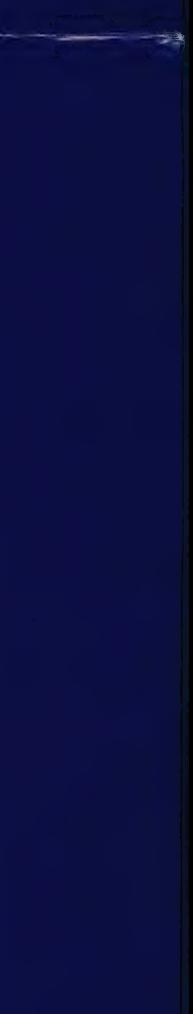

## The Learning Company

#### Get on Our "Head of the Class" Mailing List!

Fill out this card today to register your software. You will receive valuable updates, product information and "special offers" from The Learning Company.

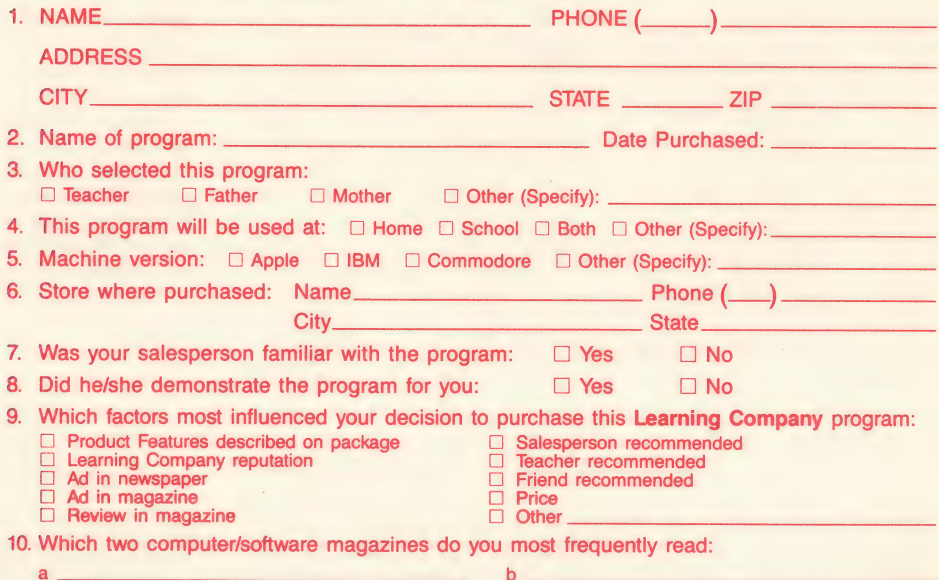

#### BUSINESS REPLY CARD FIRST CLASS PERMIT NO. 92 FREMONT, CA

NO POSTAGE **NECESSARY IF MAILED<br>IN THE<br>UNITED STATES** 

POSTAGE WILL BE PAID BY ADDRESSEE

## The Learning Company

6493 Kaiser Drive Fremont, CA 94555-9985

Parent/Teacher Guide to Selecting Software for Children Ages 4-14

## The Learning Company

Helping young minds grow.

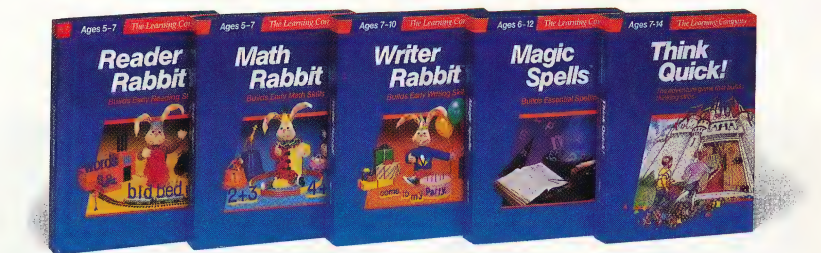

## **The Five Secrets to Selecting Educational Software for Children**

## Your child's education is an important investment. Be sure the software you buy passes this test:

- 1. Does it have proven educational value? The software should have been developed by a team of qualified educators using a sound learning approach.
- 2. Does it develop thinking skills? The right software will provide more than drill and practice. It should also enrich your child's thinking skills and develop his or her problem-solving abilities. This prepares children for future learning success.
- 3. Is it motivating? Children love to learn-in the right environment. Good software stimulates a child's natural curiosity and provides positive reinforcement. The software should provide several levels of play and options to customize it to the child's current level and specific needs. Above all, your child should enjoy it.
- 4. Is it easy-to-use? You and your child should not be spending time trying to figure out how to use the software. A simple set of commands and consistency from one product to the next lets you get straight to the fun.
- 5. Is it part of a family of products that are guaranteed? Look for a line of products that covers your child's needs across several subject areas. Make sure the company stands behind its products and will guarantee your satisfaction.

## Build Reading, Math and Early Thinking Skills for Ages 4-7

### Reader Rabbit"

#### (Ages 4-7) Builds Early Reading Skills

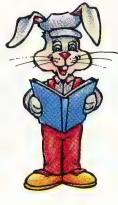

Four animated games help develop fundamental reading, spelling and thinking skills. Children improve word recognition, vocabulary and memory skills in Reader Rabbit's fabulous word factory.

- $\blacktriangleright$  Uses positive reinforcement to motivate children and reward correct solutions
- > Carefully sequenced games increase in difficulty as your child's skills grow
- > New "talking" version for the Apple IIcs™ uses high-quality digitized speech for an even more exciting and rewarding learning experience.

"Reader Rabbit is a highly motivational game...well designed and easily used by young children"

—The Computing Teacher "Parents' Choice Gold Award" —Parents' Choice "Critics' Choice Award"

—Family Computing

Apple II Series, IBM/Tandy and Compatibles (5.25" disk) ........... \$39.95 Special "Talking" version for Apple IIcs and Tandy 1000 (3.5" disk)........ \$59.95 Macintosh  $(3.5"$  disk)  $\dots \dots \dots$  \$59.95 Commodore 64/128 also available.

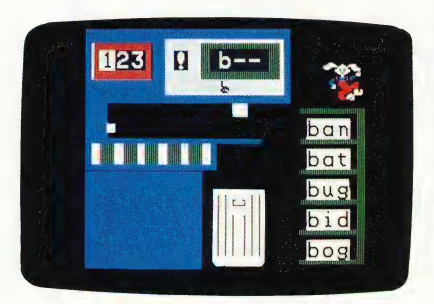

## Math Rabbit"

 $(Ages 4-7)$ 

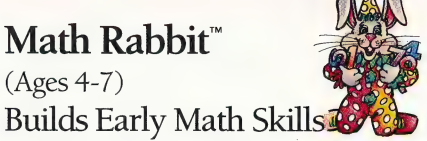

Introduce your child to the fascinating world of numbers! Four games teach children how to add and subtract oneand two-digit numbers, and recognize number patterns and relationships. Math Rabbit develops children's early thinking skills while teaching them math.

- > Many options let you customize games to child's learning level.
- > Builds a solid foundation for future work in multiplication

"Rich in educational content and fun to play," —Dr. Carol Wilder, Parent and Educator

Apple II Series, IBM/Tandy and Compatibles (5.25" disk) ........... \$39.95 Apple II Series, IBM/Tandy and Compatibles (3.5" disk) ............ \$39.95

## Gertrude's Secrets"

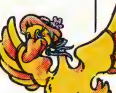

#### $(Ages 4-7)$ Builds Early Thinking Skills '

Seven entertaining games build a child's early thinking and problem-solving abilities. Children move colorful playing pieces to learn important classification, grouping, sequencing and organizing skills.

- > Fascinating puzzles of increasing difficulty enrich and reinforce skills essential to math
- > Children develop creative problemsolving skills as they test solutions

"Best Software of the Year" —Learning Magazine

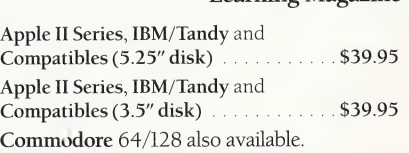

## Develop Writing, Spelling and Thinking Skills for Ages 6-12

#### Writer Rabbit"

(Ages 7-10) Builds Early Writing Skills

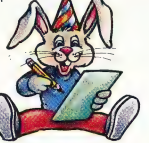

The best learning-to-write program available. In six carefully sequenced games, children join Writer Rabbit at a sentence party and learn to create complete sentences and stories. Each game builds important reading comprehension skills while developing writing skills.

- ▶ Can be customized to child's ability by selecting vocabulary level, sentence length and game speed.
- > Develops creativity as children make up their own stories and letters
- ▶ Prints out over 70 stories and letters, plus an "Award Certificate"

"A must for every child who is beginning to write. A natural step before introducing the child to word processing"

—Dr. Ariella Lehrer, Child Psychologist and Software Evaluator

"Critics' Choice Award" —Family Computing Magazine

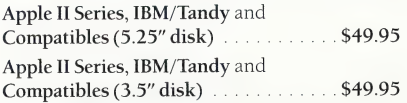

## Magic Spells"

(Ages 6-12) Builds Essential Spelling Skills

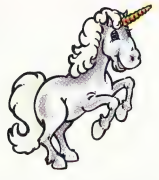

Sharpen spelling skills by unscrambling words and spelling flashed words in a magical kingdom. Magic Spells enriches a child's understanding of letter relationships as it provides spelling practice.

- > Includes sample word lists with hundreds of words at many levels
- > Enter weekly spelling words with the easy-to-use "Spells Writer" editor
- > Rewards and motivates children with captivating graphics and amusing sound effects

"We only wish that spelling drills had been this much fun when we were kids" —Apple II Review

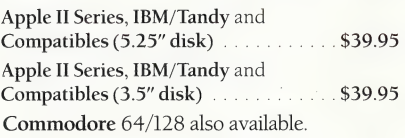

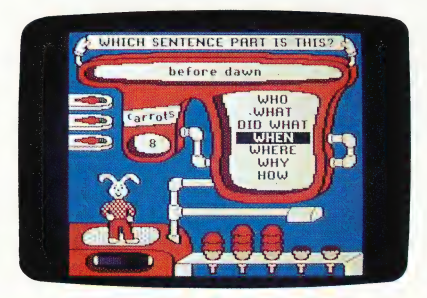

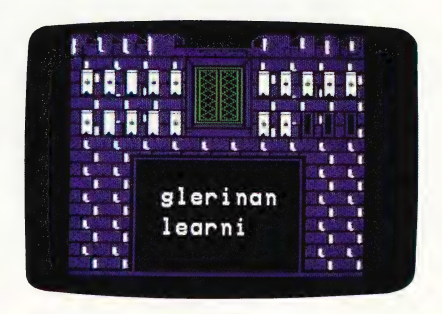

## Strengthen and Enrich Problem-Solving Skills for Ages 7-14

## Think Quick!"

#### (Ages 7-14)

#### The animated adventure game that builds thinking skills

This fast-paced adventure game helps children develop important thinking skills needed for future learning, Players overcome increasingly difficult challenges as they race through over 100 rooms in the magical Castle of Mystikar.

- $\blacktriangleright$  Helps build skills in logical thinking, developing strategies, decision making and problem solving
- Six increasingly difficult game levels provide endless hours of learning fun
- Several play options let children explore at their own pace, race against the clock or create their own games
- Secret panels, magical objects, maps, clues, Slime Worms and an enchanted Knight all add up to a delightful exploration for children.

"An exciting and very motivational program that enhances many areas of learning, including problem solving and decision making" —Judy Cato, Teacher

"Parents' Choice Gold Award"

—Parents' Choice "A+ All Stars" —A+ Magazine Apple II Series, IBM/Tandy and Compatibles (5.25" disk) ........... \$49.95 Apple II Series, IBM/Tandy and Compatibles (3.5" disk) ............ \$49.95

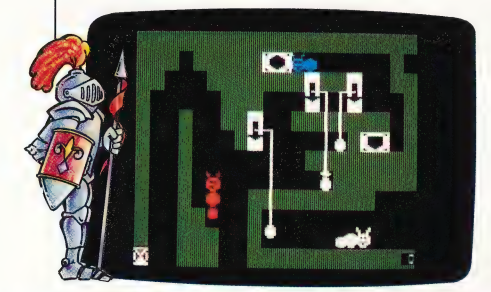

#### Rocky's Boots"

(Ages 9-up) Builds Problem-Solving Skills

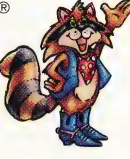

This widely acclaimed program develops logical thinking and problem-solving skills that are important in math and science. Children learn to create increasingly powertul "logic machines" in 40 fun, interactive games.

- Each game introduces new logic concepts while building on skills learned in earlier games
- ▶ 40 games and a variety of options provide countless hours of entertainment

#### "Software of the Year"

—Parents' Choice and Learning Magazine

"Rocky's Boots is as much fun as the computer itself!" —Time Magazine

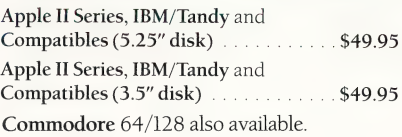

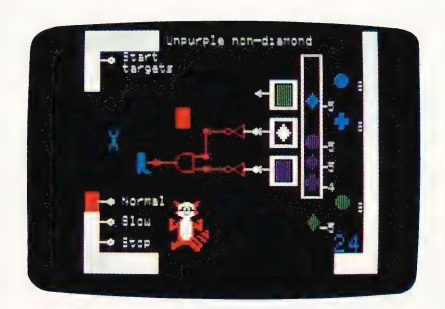

## Build and Develop Written Communication Skills

## The Children's<br>Writing & Publishing Center<sup>"</sup>

(Ages 9 and up)

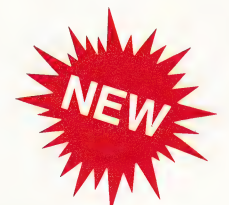

Educators recognize an intimate relationship between writing and thinking. This product is a tool that helps build and develop written communication skills. Designed for ease-of-use, it stimulates the natural creativity of young people and makes the process of writing both fun and rewarding. It combines powerful features in word processing, picture selection, and page design to help children produce first-class illustrated reports, letters, stories, newsletters and more.

#### > What makes it unique

- More features than any other children's word processing or desktop publishing program. It combines words and pictures effortlessly—words automatically wrap around pictures that are placed on documents.
- e Easy-to-follow instructions and colorful screen displays coach new users every step of the way.
- Does everything your child will want to do for school or home: reports, letters, stories, newsletters, and more.

#### ▶ Special Features:

- 
- Words automatically flow around pictures or color (with a color printer)
- Over 150 pictures-Also compatible with Print Shop™ and other graphics libraries
- "What you see is what you get" display
- One or two column formats
- Multiple font styles and sizes extending the Top-notch printouts in black and white
	- Colorful, easy-to-read menus
	- Easy to read screens
	- Online help and page format
	- Cut and paste text

"My students' excitement and pride in their new found power over the written word has added a new dimension to reading and writing instruction. Thank you,"

—Lynn Murphy, Teacher, Laurel School

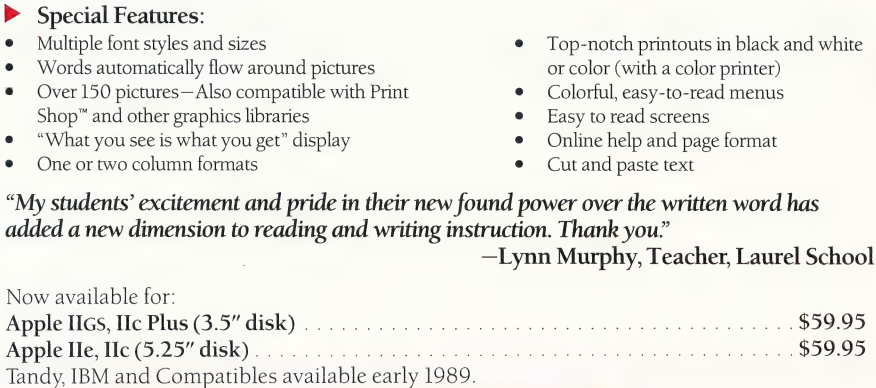

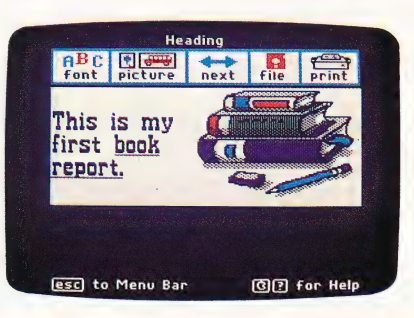

## **About The Learning Company**

A leader in educational software, The Learning Company is unique in its focus on building children's underlying thinking skills while reinforcing the important basic curriculum subjects. Since its founding in 1979, the company has been written up by Harvard Business School, Stanford University and other institutions. Its single-minded focus on quality is reflected in extensive pre-market testing in homes and schools, and a rich product line with which a child can grow with additional subjects and with age.

Fun and ease-of-use are central elements of The Learning Company's programs. Cheerful and intriguing characters, challenging situations and environments are combined to provide captivating and entertaining programs that a child can enjoy for hours. The multiple skill levels and easy-to-follow directions make each program easy to use-no frustrations, no complicated procedures. And, your satisfaction is guaranteed.

## Choose from our family of quality software

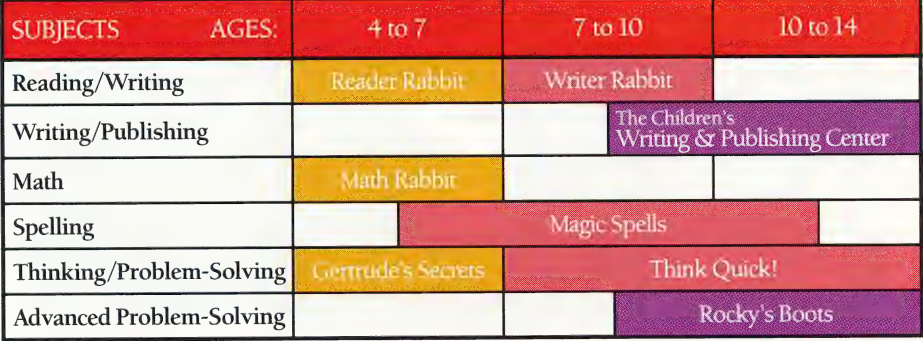

### Check the Reference Guide Below for Your Hardware Requirements

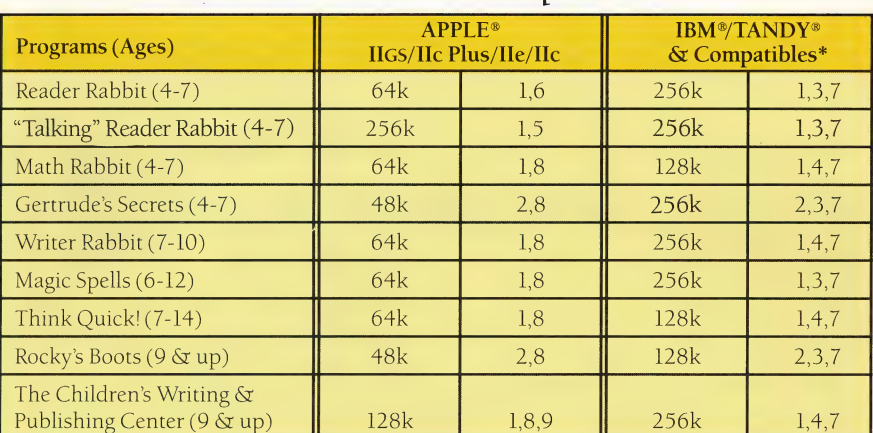

#### Notes on system requirements:

- 2. Color monitor or color TV required Mac Plus, and Mac 512k with 800k disk drive.
- 
- 4. Color graphics or Hercules mono- available (see below)
- 
- 
- 1. Color monitor not required 6. Apple Macintosh format available. Runs on Mac SE,
- 3. Color graphics adapter required 7. 3.5" Disk or Hard Disk Installable Version
	- chrome graphics adapter required  $\frac{1}{2}$  8. 3.5" Disk for Apple IIGS, IIc Plus also available.
- 5. Apple Ilcs only—3.5" Disk Drive required 9. Dot matrix, black and white, or color printer required

#### \*IBM/ Compatible Information

Requirements: IBM and compatible products require PC-DOS 2.0-3.3 or MS-DOS 2.0-3.2 Tandy 1000 products require MS-DOS 2.1-3.2

#### Systems tested for complete compatibility:

IBM PS/2; IBM PC/XT/AT/jr; TANDY 1000 EX/SX/ HX/TX/3000; COMPAQ 286/ PORTABLE; LEADING EDGE D; EPSON EQUITY 2/3; HP VECTRA; AT&T 6300; COLUMBIA; PANASONIC FX 600; TOSHIBA t-1100/3100; ZENITH 148/158/248/ 258.

- > 3.5" Disk Version for the Apple IIGs, IIc Plus and for the Tandy 1000, IBM PS/2™ and other compatible 3.5" disk drives are available. Call us.
- > Hard Disk Installable Version: A special format that can be installed and run on a hard disk is available by mail with the purchase of any IBM or Tandy 1000 version of The Learning Company's programs. See package or call us for details.
- > Satisfaction Guaranteed! All programs from The Learning Company carry a no risk, 30-day money back guarantee.
- > Special Note to Educators: The Learning Company also offers a complete line of School Editions. Call our School Division for more information.

## Hop over to your nearest Learning Company<br>Dealer or call us toll free: 1-800-852-2255.

6493 Kaiser Drive, Fremont, CA 94555 (415) 792-2101

## The Learning Company

**V1.4**  $\boldsymbol{\mathsf{A}}$  **Ages 4-7 The Learning Company** 

Apple®

#### Reader Rabbit" Builds Early Reading Skills

© 1984 The Learning Company. All Rights Reserved. © Apple, 1974-1983. Program Property of The Learning Company. Do Not Duplicate.

The Learning Compar

6493 KAISER DRIVE + FREMONT, CA. 94555 800/852-2255

## **Care and Handling**

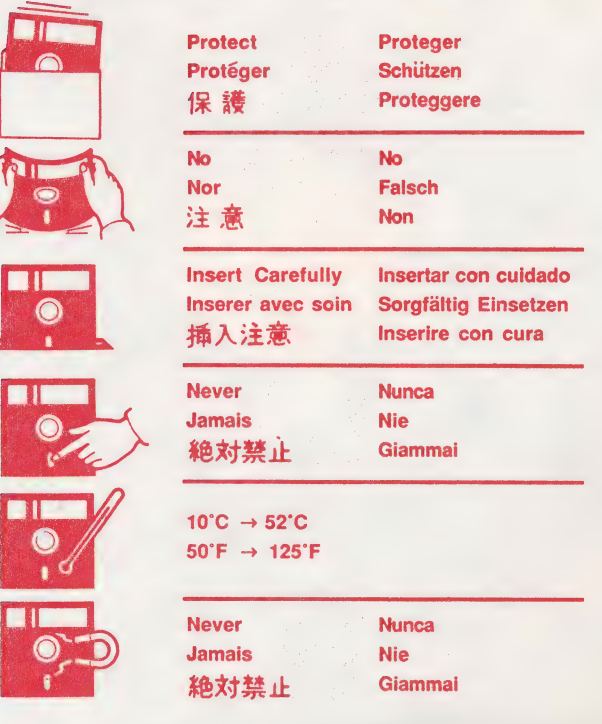

 $V1.4$ 

### The Learning Company®

Apple®

#### **Reader Rabbit Builds Early Reading Skills**

© 1984 The Learning Company. All Rights Reserved. © Apple, 1974-1983 Program Property of The Learning Company Do Not Duplicate

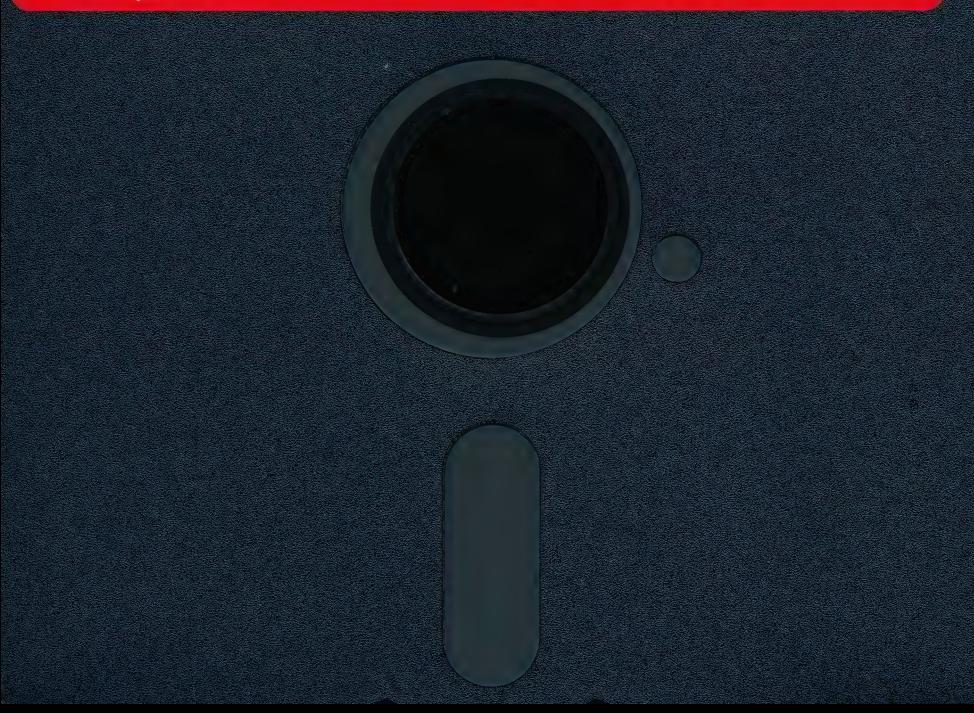

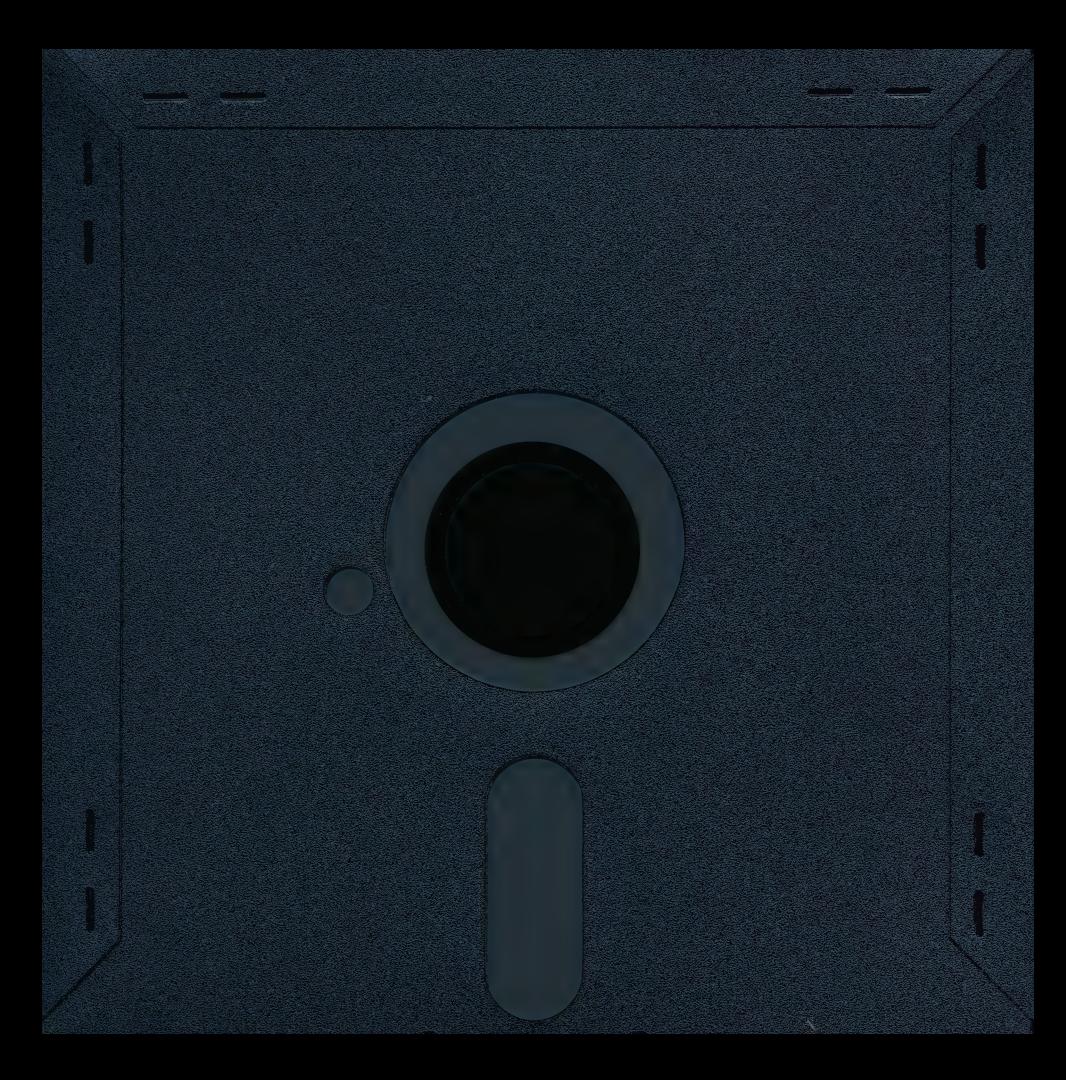

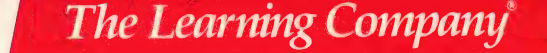

### **Tandy \*/IBM \*/ Apple \* Version**

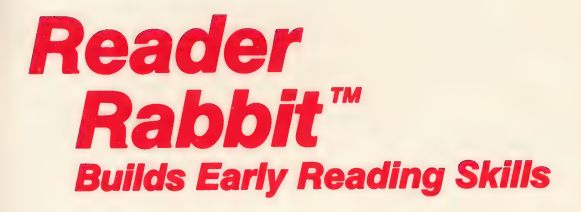

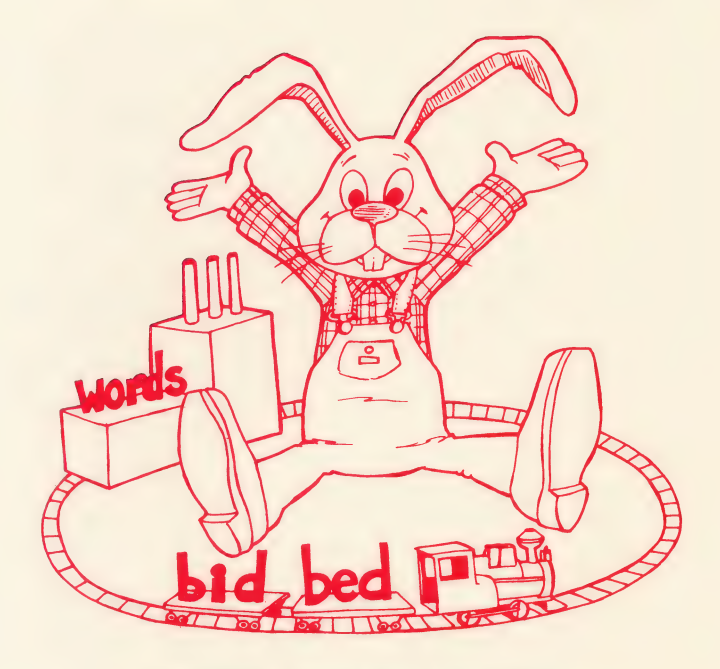

Four animated games build fundamental skills required for good reading and spelling.

#### Quick Start

Reader Rabbit is extremely easy for children to use. Nonreaders will need a few minutes of help learning which keys to use and how to play each game. This manual is designed to be read by parents or helpers so they can guide children as they learn to play the games. With a little help at the beginning, children will be on their own for hours and hours of fun.

USERS et es an en are: ien are: ien are: ien are: ien are: ien are: ien are: ien are: ien are: ien are: ien are

lf your child can't wait to play Reader Rabbit, here's all you need to do:

- $\Box$  Load the program into your computer. (See page 2.)
- $\Box$  Press any key to go on to the menu.
- $\Box$  Select a game by pressing a number.
- $\Box$  Press  $\boxed{?}$  to view game instructions on your screen. All the games are played with a few simple keystrokes to move a pointer or select a letter, word, or picture. (See page 5.)
- $\Box$  Spend 5 or 10 minutes with your child until he or she understands the game and knows which keys to use.
- $\Box$  Refer to the manual for more information on playing the games and changing game options such as speed, letters and pictures.

## Reader Rabbit"

For ages 4-7

#### Product Compatibility Information

#### Reader Rabbit runs on:

 $\Box$  Apple® II+, Apple IIc or Apple IIe with 64k Apple II<sub>GS™</sub> with 256k<sup>1</sup> Apple lic® PLUS with 128k

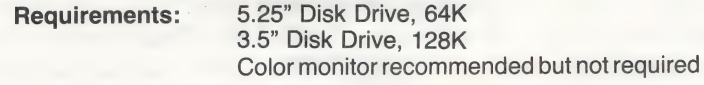

**Optional:** Joystick or Mouse

#### □ IBM® PS/2, PC, XT, AT and compatibles with 256k

Requirements: Either 5.25" or 3.5" disk drive DOS 2.0-3.3 Color Graphics Adapter Color monitor recommended but not required

Optional: Joystick

#### $\Box$  Tandy® 1000 HX, EX, SX, TX and Tandy 3000 with 256k

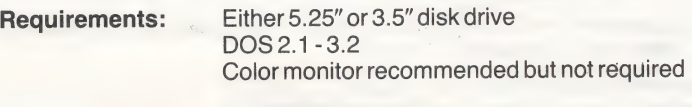

**Optional:** Joystick

 $<sup>1</sup>$  A separate special "talking" version of Reader Rabbit which takes full advantage of the digitized speech</sup> capabilities and enhanced graphics of the Apple Ilgs<sup>\*</sup> is available.

#### **Credits**

}

Author Leslie Grimm

#### Game Graphics Designers

Corinne Grimm Cindy Grimm Marilyn Andrews |

#### Production Coordinators

Cynthia Bruschi Diana James-Cairns

> Manual Writer Janet Joers

Manual Illustrator Bob Larsen

© 1986 The Learning Company. All Rights Reserved. The Learning Company reserves all rights in the Reader Rabbit character and its name as a trademark and under copyright law.

Reader Rabbit is a trademark of The Learning Company. The Learning Company's logo, and The Learning Company are registered trademarks of The Learning Company.

Apple is a registered trademark of Apple Computer, Inc. IBM is a registered trademark of International Business Machines Corp. Tandy is a registered trademark of Tandy Corporation. MS-DOS is a registered trademark of Microsoft Corporation.

Unauthorized reproduction, adaptation, distribution, performance, or display of this document, the associated computer program, or the audio-visual work is strictly prohibited.

#### $Introducing \dots$

#### The Learning Company

Since its beginning in 1982, The Learning Company has been widely recognized as the leader in educational software. Our innovative products have won ''software of the year'' awards from Learning Magazine and Parents' Choice, ''Critics' Choice' awards from Family Computing, and earned the coveted approval of the National Education Association. Developed and evaluated by a team of educators, program designers, and educational software specialists, our programs have set the highest industry standards for educational quality and design excellence. We've combined imaginative graphics, the best in animation and program design, and proven educational theory to bring you the finest educational software available today.

#### Introducing . . .

#### Reader Rabbit

Reader Rabbit is an imaginative and challenging educational program that helps children learn important reading skills. Children interact with ""machines'' to sort words, label shipping cartons, and load trains with words. The games help children:

- e develop early reading skills
- e increase vocabulary
- improve spelling
- e develop spatial awareness
- e sharpen memory and concentration skills

<u>a sa salah sahiji désa di kacamatan Suma</u>

#### Here's how it works:

Through a series of four carefully sequenced games, children learn to identify letters and sort them into words. Then, by sequencing words using simple logic, children match pictures, words, and parts of words. They learn one concept at a time, at their own pace, and use those skills to master new ones. Since each game can be played in a variety of ways, children are in control of their learning experience and motivation remains high. With over 200 three-letter words and more than 70 pictures. children will continue to enjoy Reader Rabbit even after they've learned to read.

#### Introducing . . .

#### The Author

#### Leslie Grimm

Meet Leslie Grimm, Ph.D., the coordinator and lead designer of Reader Rabbit. In addition to this program, she has designed and programmed other award-winning Learing Company programs, including Writer Rabbit, Magic Spells, Think Quick!, and the highly acclaimed Robot Odyssey. Having earned degrees from Stanford University and the University of Washington, Dr. Grimm taught in the classroom for many years, working with children of all ability levels. She then turned her talents to designing and programming educational software — software that was to earn her national acclaim as an innovator of discovery-based learning programs for children. Dr. Grimm is recognized for her creativity, technical expertise, and commitment to education.

## Contents

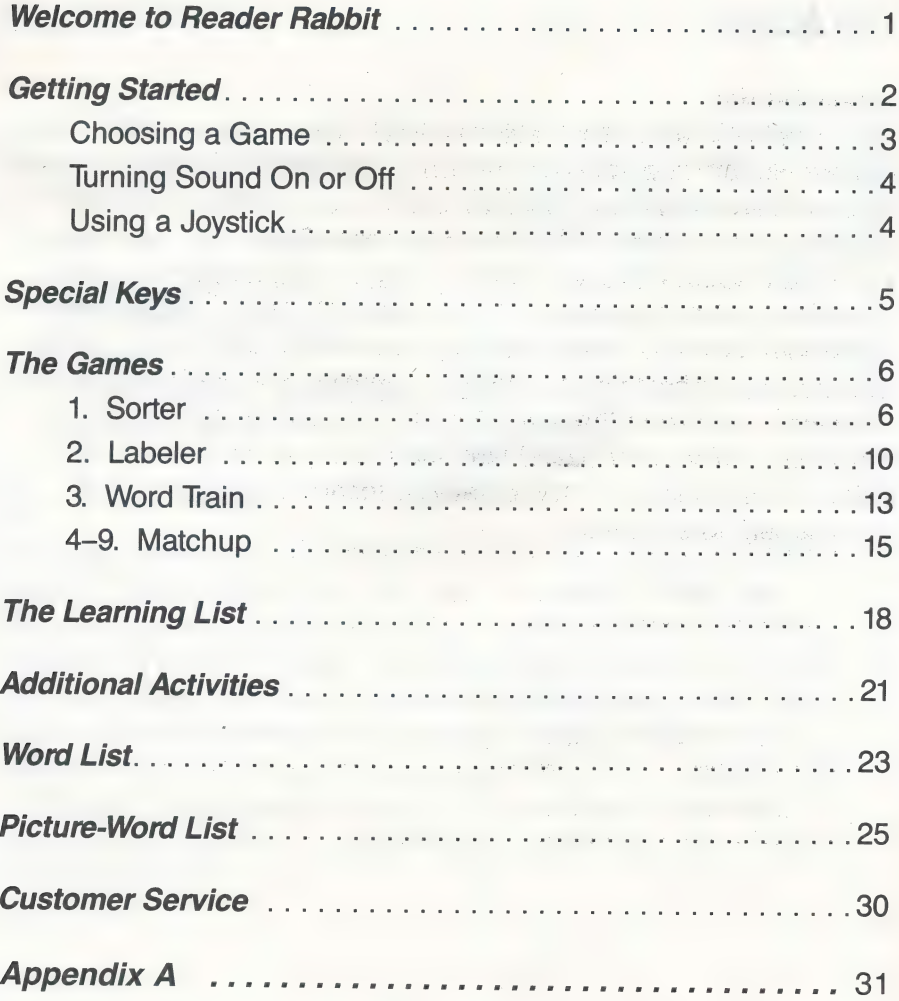

#### Welcome To Reader Rabbit

<u>SECOND COMP</u>

ESSENTIAL COMPANY

Meet Reader Rabbit—your tour guide on a trip through the Fabulous Word Factory! It's an exciting place to learn reading skills, and Reader Rabbit has marvelous machines to help you.

SS

Inside the factory, you'll use machines to store words on shelves or drop them into a trash can. You'll get to label cartons for shipping that have colorful pictures on them. And you'll even get to load words onto a train and see it head off to faraway places. Reader Rabbit is there to cheer you on. He'll dance and tumble for you and help you play his favorite card game with words and pictures.

Wonderful things happen inside the Word Factory. And with the help of Reader Rabbit and his marvelous machines, learning to read is the most wonderful thing of all.

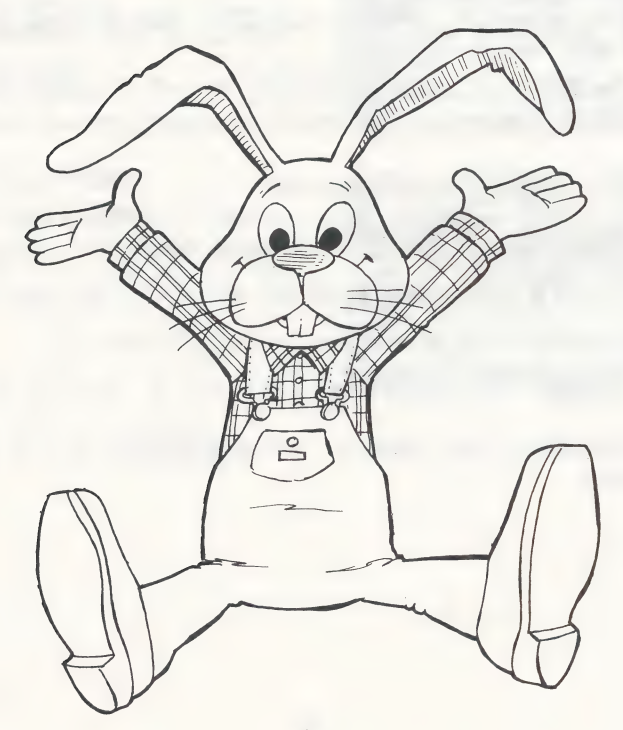

#### **Getting Started**

#### To load your Reader Rabbit program on an Apple Computer:

D Put the Reader Rabbit disk in the disk drive and close the door.

a eae ae eee eee eee

Turn on your computer.

#### To load your Reader Rabbit program on an IBM, Tandy 1000 or other IBM compatible computer:

Before you use Reader Rabbit for the first time, you might want to install DOS on the Reader Rabbit disk. Please refer to Appendix A for instructions on installing DOS.

You can also play Reader Rabbit without installing DOS by following | these instructions.

If you boot up from a floppy disk drive:

- □ Put your PC-DOS<sup>®</sup> or MS-DOS<sup>®</sup> system disk into drive A.
- **Lat** Turn on your computer.
- $\Box$  When you see A  $>$  , remove your DOS disk and put your Reader Rabbit disk into drive A.
- $\Box$  Type **RABBIT** and press **ENTER** or  $\leftarrow$  to begin the game.
- $\Box$  After the title screen appears, press any key to go on to the menu.

#### If you boot up from a hard disk drive:

- $\Box$  Turn on your compter, booting up from your hard disk drive.
- $\Box$  When you see  $C$ , put you Reader Rabbit disk into your floppy drive A, type A: and press  $\boxed{\text{ENTER}}$  or  $\boxed{\leftarrow}$ , or put your disk into floppy drive B, type **B**: and press  $|ENTER|$  or  $|\rightarrow|$ .
- $\Box$  Type **RABBIT** and press **ENTER** or  $\leftarrow$  to begin the game.
- $\Box$  After the title screen appears, press **ENTER** or  $\leftrightarrow$  to go on to the menu.

|

#### CHOOSING A GAME

Once you've reached the main menu, choose a game by pressing its number.

If this is the first time you've played Reader Rabbit, choose Sorter Game 1 or Matchup Game  $\boxed{4}$ . These are the easiest ones to play.

Reader Rabbit X\*C 1 Sarter Llard Tra

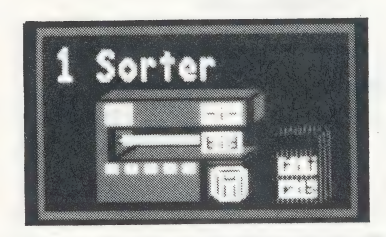

- 1. Sorter Game Pick words that have the same letter in the same place as the one shown on the Sorter Machine.
- 2. Labeler Game Unscramble letters to spell out picture labels.
- 3. Word Train Game Make a train of words that differ by only one letter from the last word on the train.

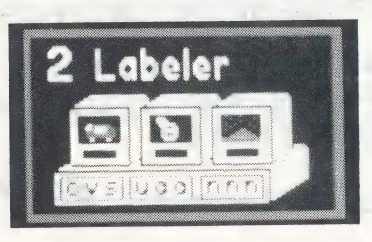

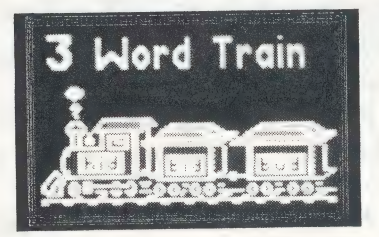

#### 4-9. Matchup Games

Match pictures, words, or letters in a memory card game. There are six different games — the first is the easiest:

- $\overline{4}$ . Match a picture with a picture.
- Match a picture with a word. 5.
- Match a picture with a 6. beginning letter.
- 7. Match a picture with a middle letter.
- 8. Match a picture with an ending letter.
- 9. Match a word with a word.

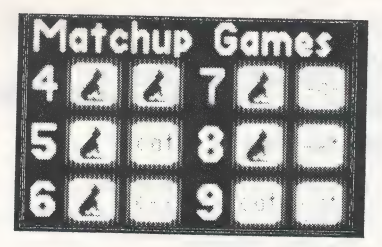

#### TURNING SOUND ON OR OFF

The highlighted "on" shown in the menu means the sound is on in the games. Press  $\boxed{S}$  to turn the sound off. Press  $\boxed{S}$  again to turn the sound back on.

#### USING A JOYSTICK

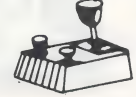

If you have an Apple, IBM, or Tandy 1000 computer, you can play Reader<br>Rabbit using a self-centering joystick.

- [] Press J from the main menu for IBM or Tandy 1000 computers to turn the joystick on. Press J again to turn it off.
- [] Press the button on the joystick instead of |RETURN| or ENTER] to select a letter, word, or picture, or to start a game or clear away a game.

#### Special Keys

This chart shows all the keys used to play the games.

CAE eee eee eee ae ne

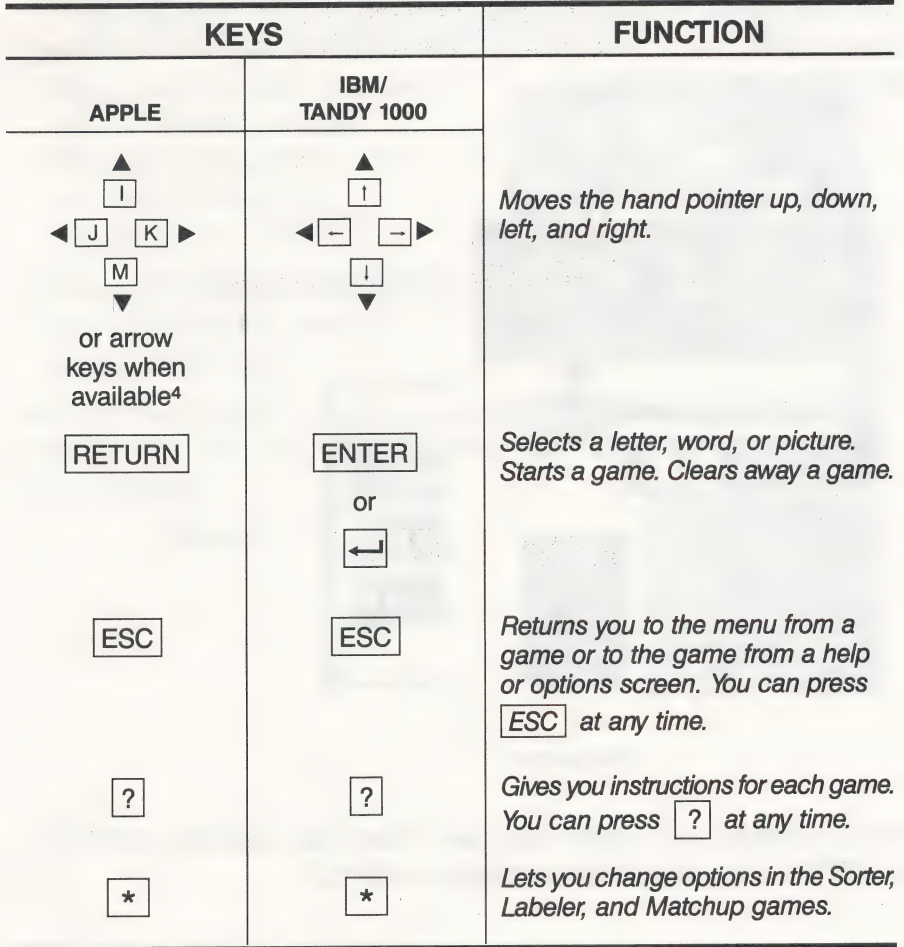

4 lf your keyboard doesn't have arrow keys, you can mark the I, J, K, and M keys with stickers or tape to help you find them. Or, you can write the letters on a  $3\times5$ card with arrows and place it near the computer.

#### **The Games**

#### 1. SORTER

To run the Sorter machine, you need to pick words that have the same letter in the same place as the letter shown in the sorter letter box. Let the other words fall into the trash can. Try to fill all five shelves with words that have the same letter in the same place as the sorter letter.

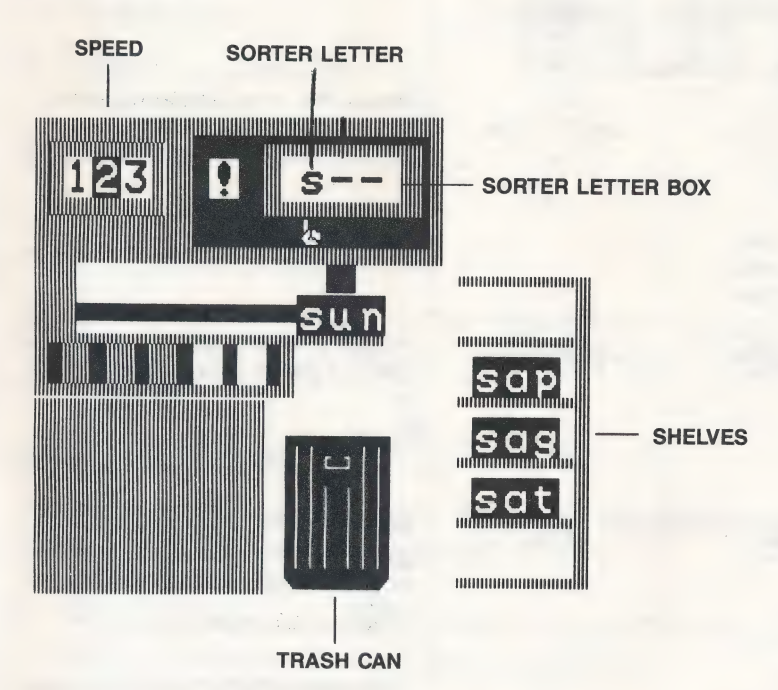

Fill the shelves with words that have letters that match the SORTER LETTER. Here, pick words that begin with "s."

#### How To Play

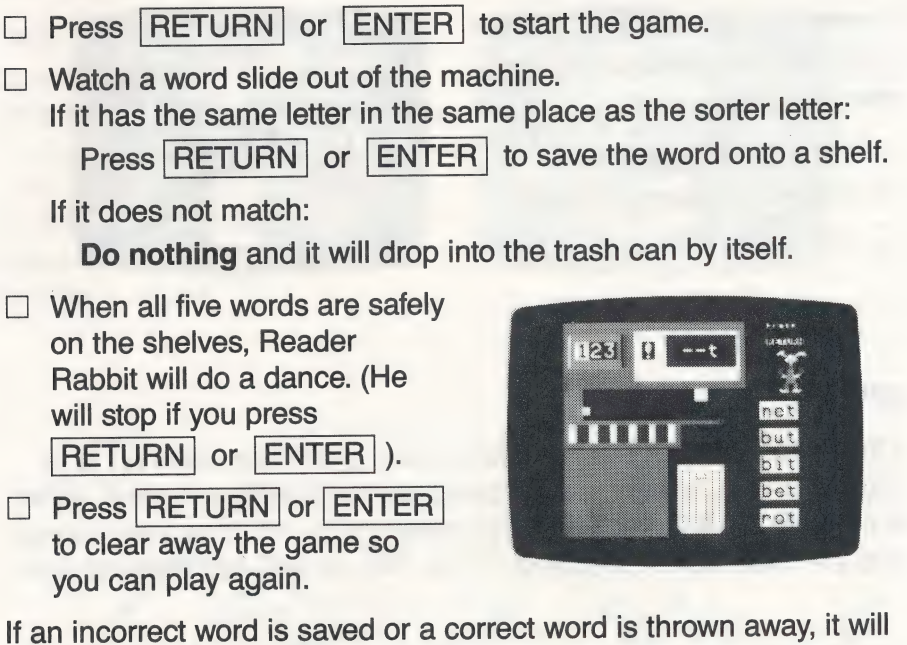

change color. Then, in the next game you'll get the same letter in the same place.

#### How To Change The Game

Before you press **RETURN** or ENTER to start a game, you can change:

- $\Box$  the speed of the game.
- $\Box$  the sorter letter position.
- $\Box$  the sorter letter.

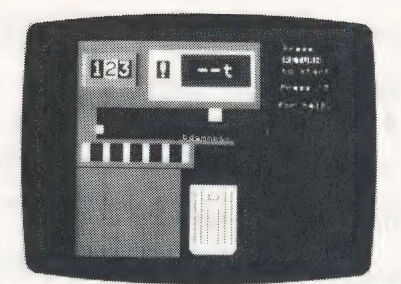

#### **SPEED**

Change the speed before starting a new game from slow ( $\lfloor 1 \rfloor$ ), to medium ( $\lfloor 2 \rfloor$ ), or fast ( $\lfloor 3 \rfloor$ ) by pressing the number you want. When the speed is set for slow, you can make the words drop even sooner int

#### SORTER LETTER POSITION

The game chooses letters and letter positions at random when the hand pointer is under the exclamation point (!). To set the position of the sorter letter to a beginning, middle or ending letter, use the  $\boxed{\leftarrow}$  and  $\boxed{\$ or the  $\boxed{J}$  and  $\boxed{K}$  keys to move the hand. A random letter will appear in the selected position.

#### SOATER LETTER

After you've selected a letter position, press  $\mathbf{a}$  and a set of letters will appear from which you can choose. Type the letter you want and it will appear in the sorter letter box. (NOTE: You cannot select a letter if the hand pointer is under "!".)

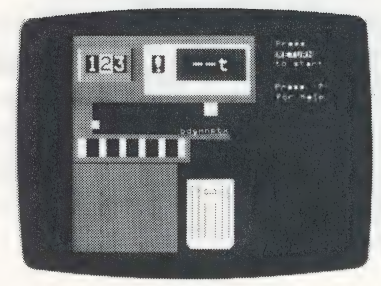

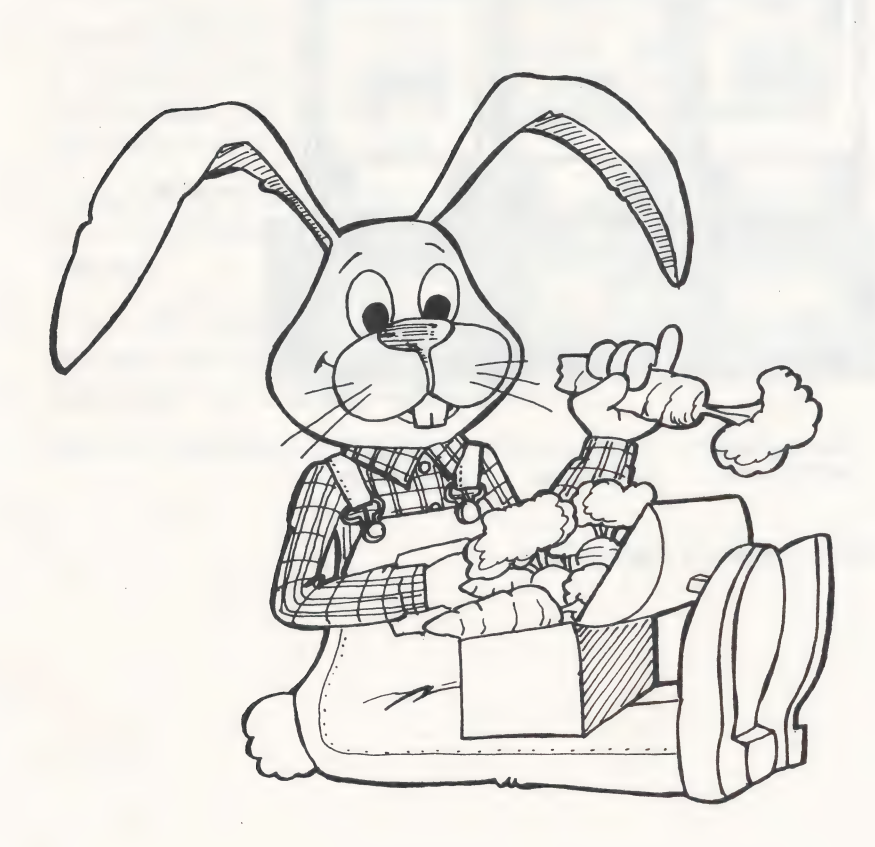

#### 2. LABELER

Label the pictures on the shipping cartons by moving the letters from the letter boxes to the labels. The letters in the left box are beginning letters. They belong on the first lines on the labels. The letters in the middle box belong on the middle lines. The letters in the right box belong on the last lines. When all the letters are in the right places, the labels will spell the words for the pictures on the cartons.

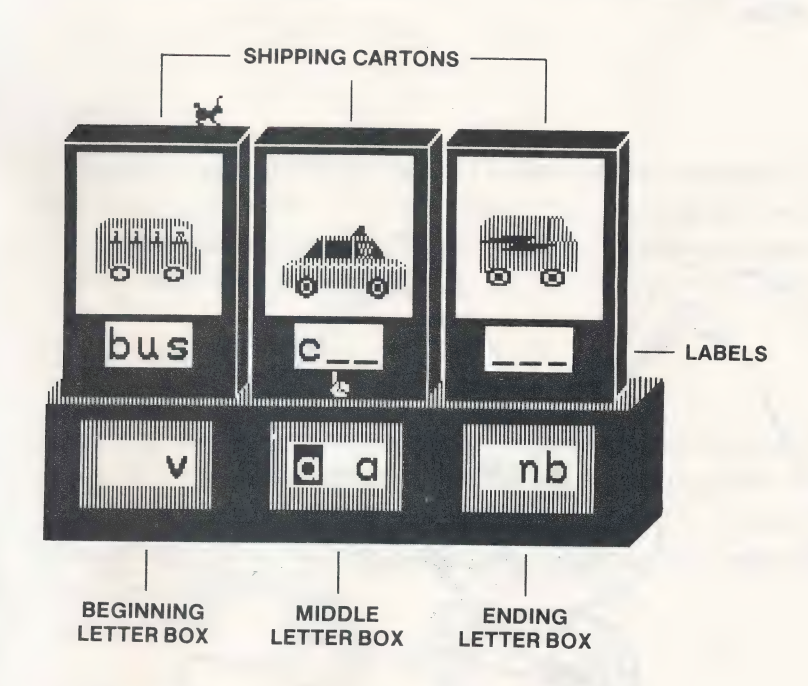

Make a label for each picture.

#### How To Play

- $\Box$  Take a good look at the first screen of pictures and words. It shows how the words are spelled and where they go.
- LJ Press |RETURN| or ENTER to start the game.
- $\Box$  Use the  $\leftarrow$  and  $\rightarrow$  keys or  $J$  and  $K$  keys to move the hand pointer to a letter you want.
- **Press RETURN or ENTER** to choose this letter. It will change color and the hand will move to one of the labels.
- $\Box$  Move the hand to the label where you think the letter belongs.

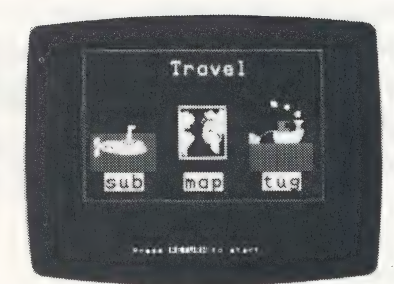

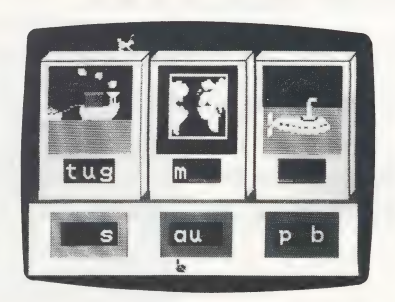

- $\Box$  Press RETURN or ENTER to put the letter in the label. If the letter belongs there, it will stay put. If not, it will return to the box so you can choose another letter.
- $\Box$  Move all the letters to the labels where they belong.

When you do everthing correctly, Reader Rabbit will perform a dance, and you'll see new pictures for your next game. (He will stop dancing if you press **RETURN** or **ENTER** .) Reader Rabbit will rearrange the same cartons and letters for the next game when there is an incorrect answer.

#### How To Change The Game |

You can choose a different set of pictures at any time.

- $\Box$  Press  $\vert * \vert$  to see the list of picture sets.
- $\Box$  Press the number of the picture set you want.

Each picture set has six or more different pictures. There are over 70 pictures in all. (See the Picture-Word List on page 25.)

#### 3. WORD TRAIN

Fill the train with words from the Word Factory trucks. Follow Reader Rabbit's One-Difference Rule:

Each word you put in a train car must differ by just one letter from the word in front of it.

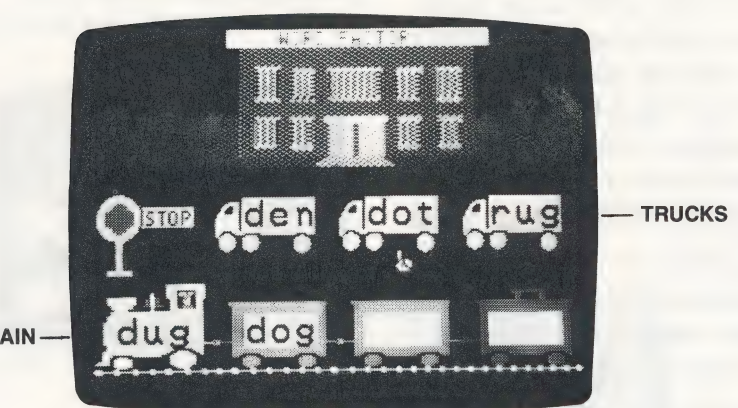

**TRAIN-**

Make a train of words that differ by only one letter from the last word on the train.

#### How To Play

- Look at the word in the locomotive. Find a word in one of the trucks that has only one letter different.
- $\Box$  Use the  $\leftarrow$  and  $\rightarrow$  keys or  $\overline{J}$  and  $\overline{K}$  keys to move the hand pointer under that truck.
- $\Box$  Press RETURN or ENTER to put the word in the first train car. If it fits the one-difference rule, new words will appear in the trucks.
- $\Box$  Find a new word in the trucks that differs by only one letter from the last word you put on the train. Keep loading words in the train cars until the train is full. Can you make the whole train roll off? (If you press<br>RETURN or **ENTER** immediately after the GO sign comes on, you can stop the train from rolling off. This lets you get a new set of words more quickly.)

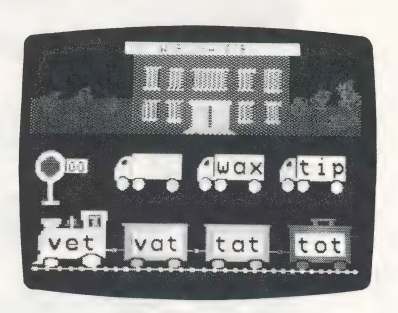

lf the word you pick doesn't fit the one-difference rule, the two incorrect words will change color and won't go in the train car. Press RETURN or ENTER and the loaded cars will roll off. Then you can play again with a new set of words.

If you get stuck, ask yourself these questions about each word in the trucks:

- $\Box$  Does it have the same beginning letter (as the word in the train)?
- $\Box$  Does it have the same middle letter?
- $\Box$  Does it have the same ending letter?

Only one "no" means that you've found the word that belongs in the train car.

#### 4. MATCHUP

Matchup is a memory game where you match pairs of cards. By choosing different games from the menu, you can match pictures to pictures (4), pictures to words (5), pictures to parts of words (6, 7, 8), or words to words (9). Matchup is a good game to play with friends.

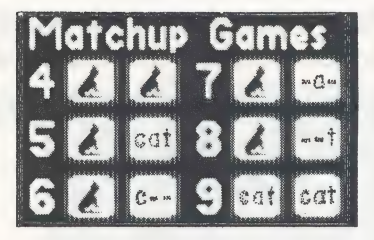

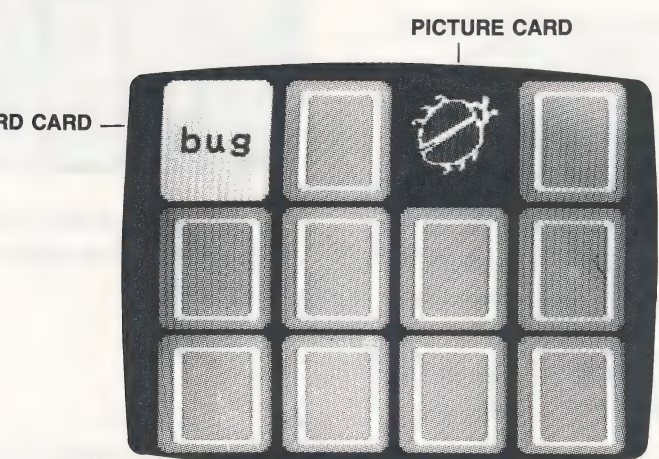

**WORD CARD** 

#### How To Play

- $\Box$  Take a good look at the first screen. It shows the pictures, words, or letters that are used in the game.
- **D** Press RETURN or ENTER to start the game.
	- [|] Use the arrow keys ey fey t,o  $\begin{array}{c}$   $\begin{array}{|c|c|c|c|c|}\n\hline \end{array}$  is move the hand pointer to any card you want.
- **D** Press RETURN or ENTER to turn the card over and see the picture, word, or letter.
- $\Box$  Move the hand to another card and press | RETURN | or ENTER] to turn that card over. lf the two cards match, they will disappear. If they don't match, the cards will flip over again. Matchup 5—Match pairs
- $\Box$  Continue turning cards over and of cards until all cards keep trying to match them up. disappear. When you've matched all the cards, you'll see all the wordpicture pairs.

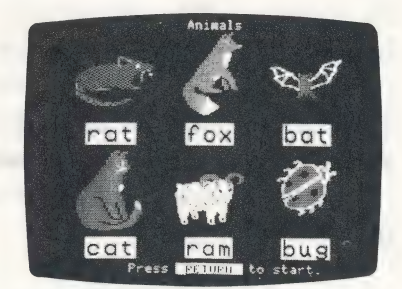

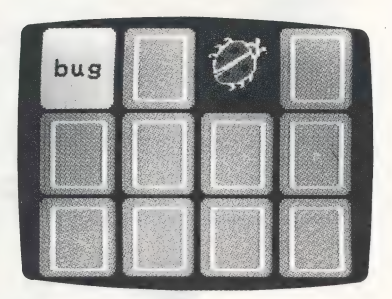

If it took a lot of turns to find the cards, you'll get the same cards in the next game. Otherwise, you'll play the next game with new cards.

#### **How To Change The Game**

At any time you can choose a different set of pictures and change the game.

- $\Box$  Press  $\star$  to see your choices.
- $\Box$  Press the number of the picture set you want.
- $\Box$  Press the letter of the matchup game you want.
- Press RETURN or ENTER to return to the game.

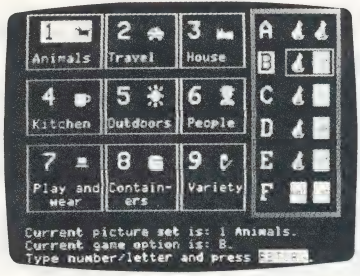

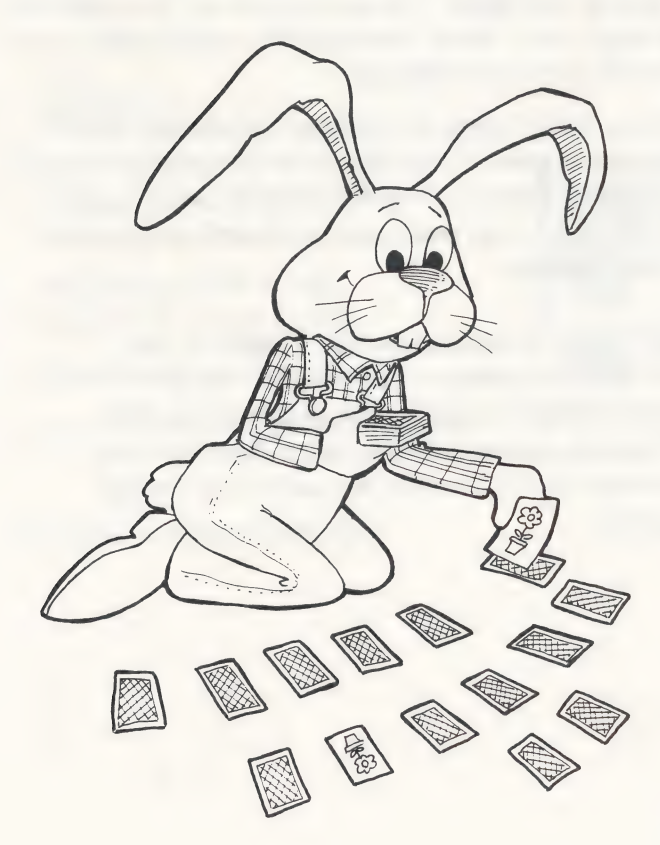

#### The Learning List

Reader Rabbit provides children with a playful and exciting way to learn important reading skills and to increase their vocabulary. Using over 200 three-letter words, each of the first three games builds on the skills from the game before it. The Matchup games reinforce those skills in six different ways.

Ze a a ee ea

At first, children learn to recognize letters and their locations in consonant-vowel-consonant (C-V-C) words with short vowels. Next, they unscramble letters to spell over 70 words that match pictures. Then, they use logic to compare words and identify those that differ by just one letter. The last six games give children an opportunity to apply their visual discrimination skills while they improve their memory and concentration.

The program options that change the games add variety to the visual presentations and allow for selectivity in choosing particular word recognition skills to practice. The flexibility of the program provides challenging games for nonreaders, as well as for more advanced beginning readers.

Note to Teachers: If you are using Reader Rabbit in your classroom, call us for information on our Reader Rabbit School Edition which includes: game disk and backup disk, detailed teacher's guide, scope and sequence chart for easy integration with the curriculum, on-line and off-line activities, and blackline masters.

#### Games — Concepts And Skills Presented

#### 1. SORTER

- $\Box$  Identifying unfamiliar letters.
- $\Box$  Gaining speed in recognizing letters.
- $\Box$  Locating beginning, middle, and ending letters in C-V-C\* words.
- $\Box$  Recognizing spelling patterns.

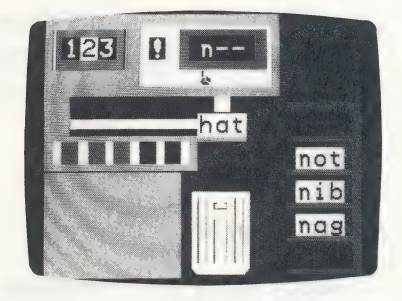

#### 2. LABELER

- $\Box$  Locating letters in their beginning, middle, and ending locations in C-V-C words.
- $\Box$  Noticing middle vowel location in C-V-C words.
- $\Box$  Developing spelling skills.
- $\Box$  Associating words with pictures.

\*consonant-vowel-consonant

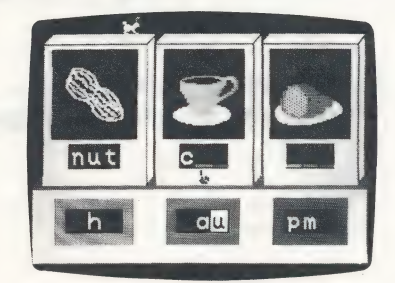

#### WORD TRAIN

- Identifying words that differ by □ one letter from a given word.
- $\Box$  Using logic to sequence words: holding two variables (letters) constant while a third changes.

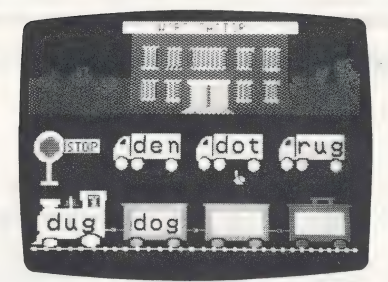

#### **4. MATCHUP**

- □ Associating and matching pictures with pictures, words, and parts of words.
- $\Box$  Matching words with words.
- $\Box$  Improving spatial awareness (up/down, left/right).
- $\Box$  Improving the ability to concentrate and remember.

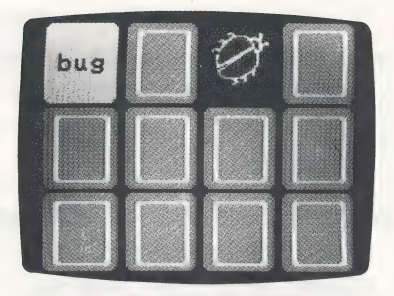

#### Additional Activities

#### Word Search

There are eight words hidden in each puzzle below. All words have three letters. The words may go:

- $\Box$  across
- $\Box$  down
- $\Box$  diagonally

Circle the words as you find them. If you can't find all eight words, turn to the Picture-Word List beginning on page 25. The words are listed there.

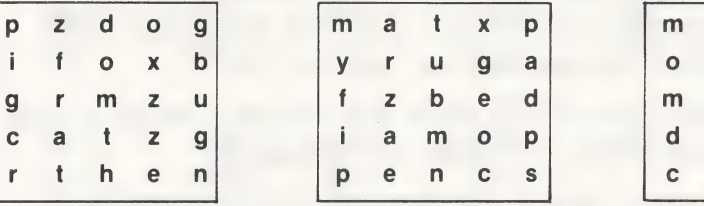

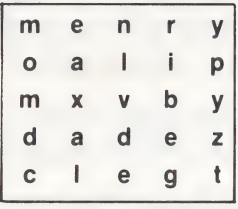

ANIMALS HOUSE PEOPLE

#### Word Play

Word Play is a game for two or more players. All you need is the Word List on pages 23 and 24 of this guide.

The first player names a word from the Word List and then says either 'beginning,' "middle," or "ending." The other player must name the letter in that location. If the first player says "rug" and "ending," the second player names the letter "g."

The players take turns naming words, locations, and letters. The player who names all the letters correctly wins.

#### VARIATION 1:

This two-player game uses the Word List on pages 23 and 24 and the Picture-Word List beginning on page 25.

The first player names a word from the Word List. The other player identifies the ending letter and names a picture from the Picture-Word List that begins with that letter. If the first player says "mat," the second player may say "tug," or "'tag," or "tub."

The players take turns naming words and pictures. The player who doesn't get stuck or make a mistake wins the game.

Tell your child not to name a word from the word list that ends in "X." such as fox or box, otherwise he or she will lose the game.

#### VARIATION 2:

Use the letters of the alphabet below. Players take turns naming words that begin with each letter. They may name words from the Word List or any word that begins with the given letter.

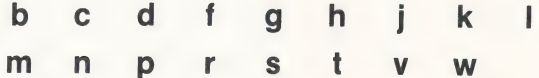

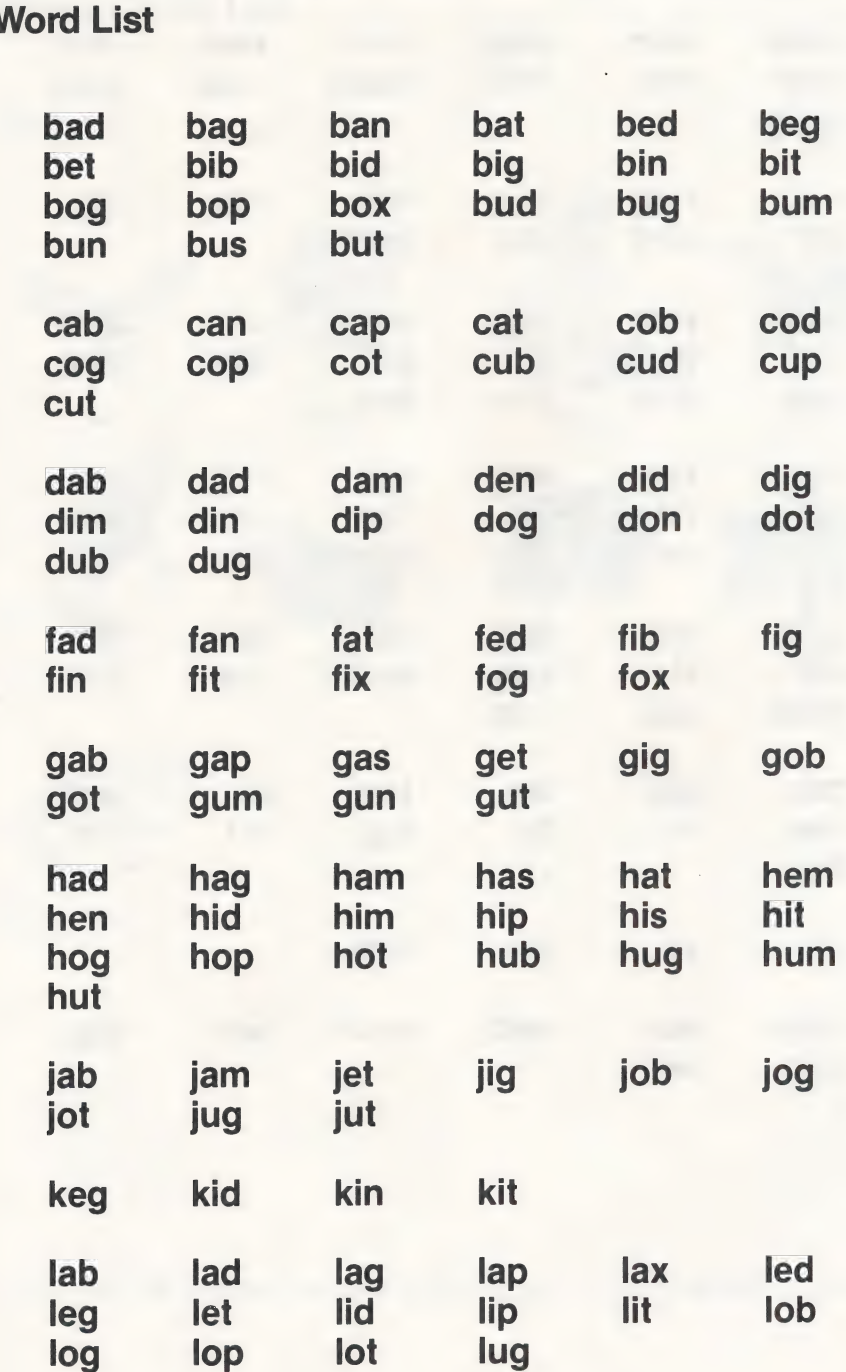

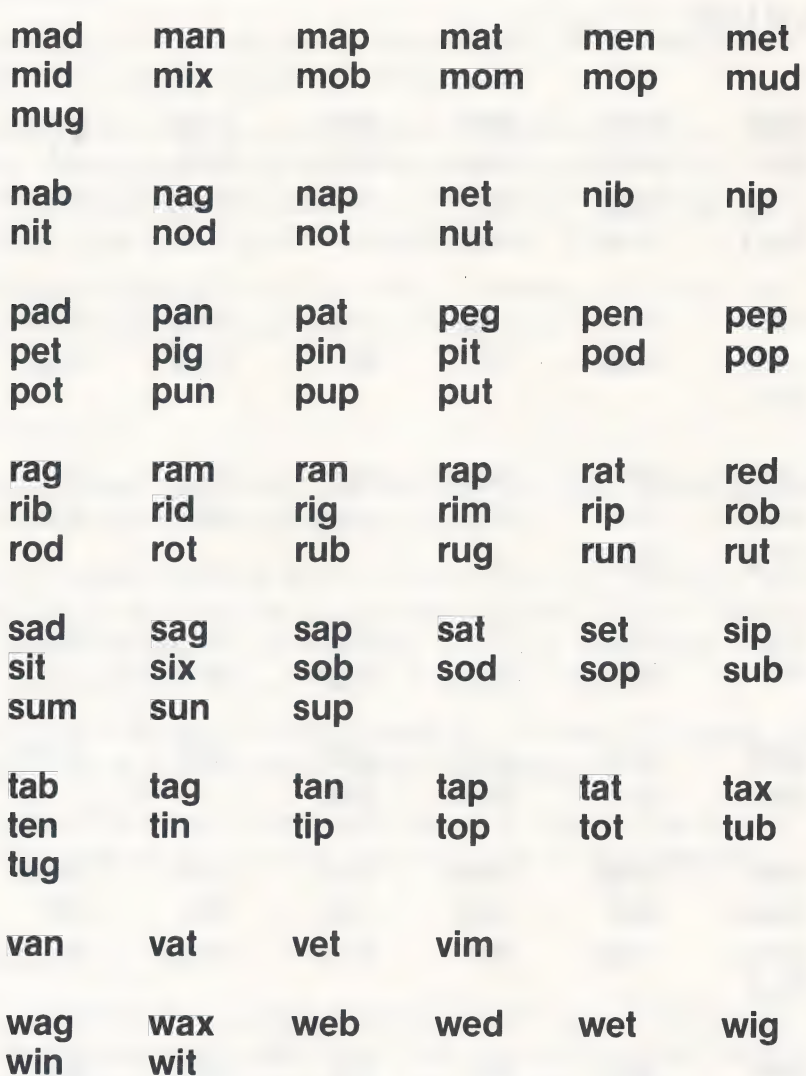

#### **Picture-Word List**

#### **ANIMALS**

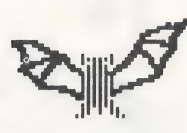

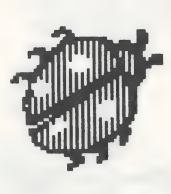

bug

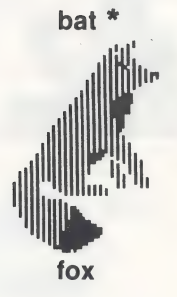

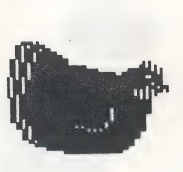

hen

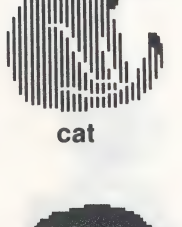

pig

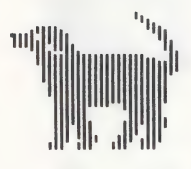

dog

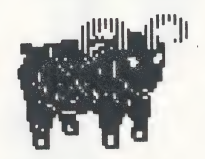

ram

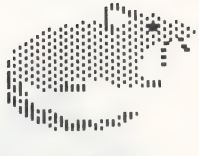

rat

\*In the IBM and Tandy 1000 program, the bat is part of the "OUTDOORS" group.

#### **PEOPLE**

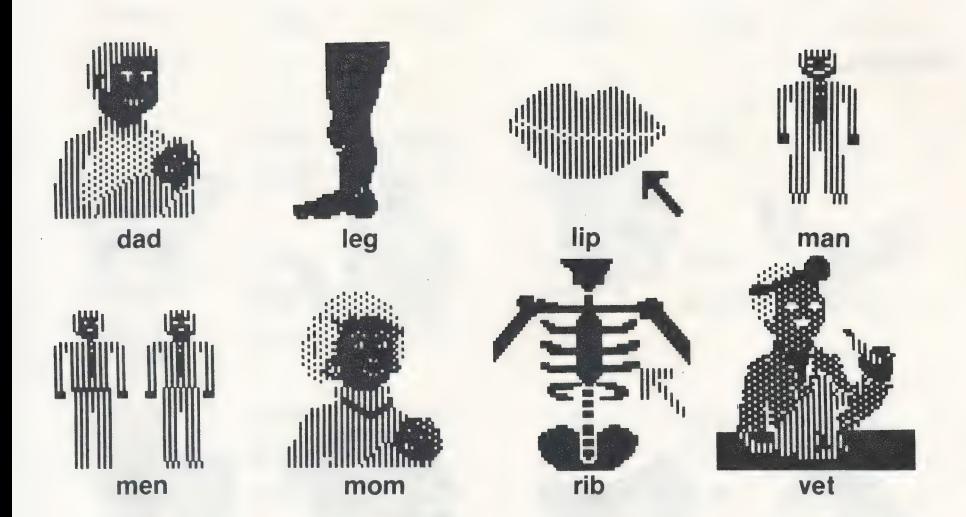

**HOUSE** 

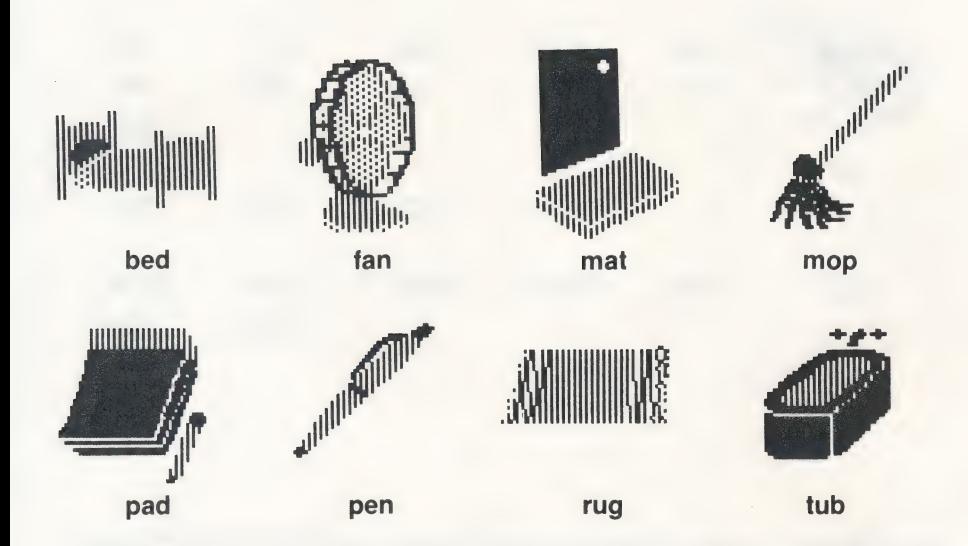

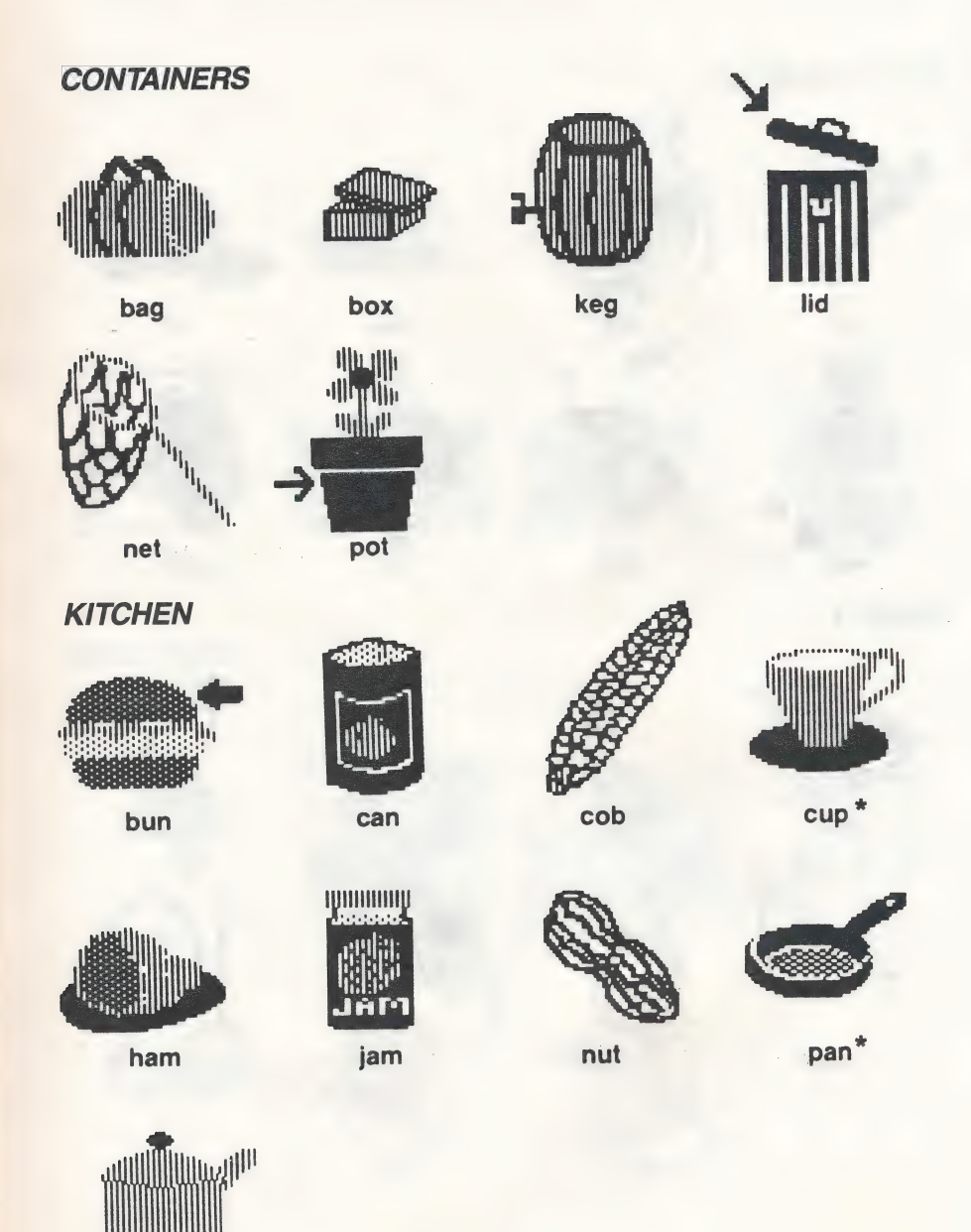

\*In the IBM and Tandy 1000 program, the cup and pan are part of the "CONTAINERS" group.

pot

#### **PLAY AND WEAR**

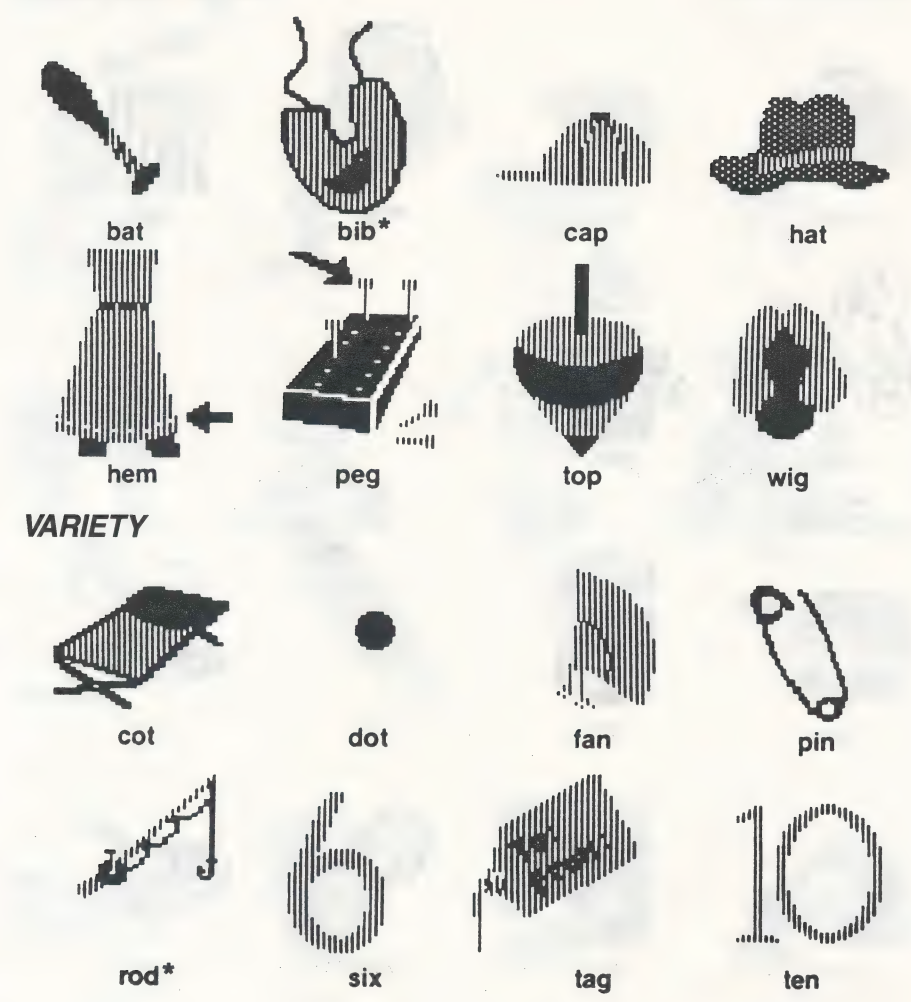

\*In the IBM and Tandy 1000 program, the bib is part of the "KITCHEN" group; the rod is part of the "PLAY AND WEAR" group.

#### **TRAVEL**

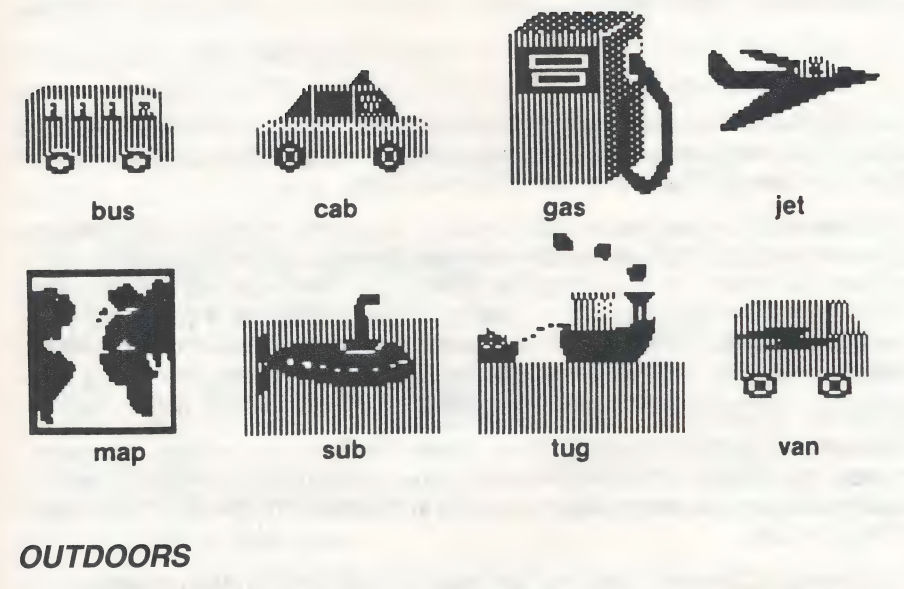

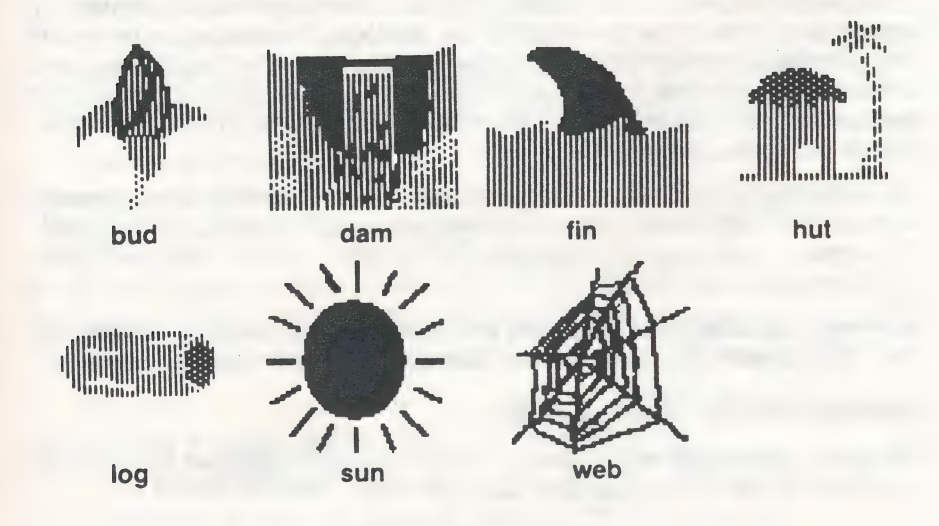

#### Customer Service

We are proud of the special relationship we have with many satisfied parents and teachers. If you have a problem, a question, or a suggestion, please call our Customer Service Department at 1-800-852-2255.

Beelder is a strong to the control of the control of the control of the control of the control of the control of

The Learning Company warrants to the original purchaser only that the diskette provided with this manual and the software program coded on it will perform in accordance with the descriptions in this manual when used with the specified equipment. If the program is found defective within 90 days of your purchase, it will be replaced. Simply call The Learning Company's Customer Service Department at the above toll-free number and a replacement disk will be sent within 24 hours. Replacement of the diskette is the full extent of our liability.

This warranty is in lieu of all other warranties, whether oral or written, express or implied. Any implied warranties, including those of merchantability and fitness for a particular purpose, are limited in duration to 90 days from the date of purchase of this product.

The Learning Company shall not be liable for incidental and/or consequential damages for the breach of any express or implied warranty including damage to property and, to the extent permitted by law, damages for personal injury even if The Learning Company has been advised of the possibility of such damages. Some states do not allow the exclusion or limitation of incidental or consequential damages or limitations on how long an implied warranty lasts, so the above limitations or exclusion may not apply to you.

This warranty shall not be applicable to the extent that any provision of this warranty is prohibited by any federal, state, or municipal law which cannot be pre-empted. This warranty gives you specific legal rights and you may also have other rights which vary from state to state.

#### Warning: Any attempt to duplicate this program may result in a damaged disk. This does not constitute user damage as covered by the warranty.

#### Damaged Disk Replacement Policy

The Learning Company will replace disks that the user damages for a duplicating and handling fee. Return your damaged disk and a check for \$10.00 to:

> The Learning Company 6493 Kaiser Dr. Fremont, CA 94555 Attention: Disk Return Dept.

#### Appendix A

5

#### Installing DOS on your Reader Rabbit Disk

The purpose of the INSTALL file is to transfer your DOS system files onto the Reader Rabbit disk. By installing the DOS system files onto your Reader Rabbit disk, you can start up your computer with the Reader Rabbit disk in drive A and go directly into-the game without using a separate system disk.

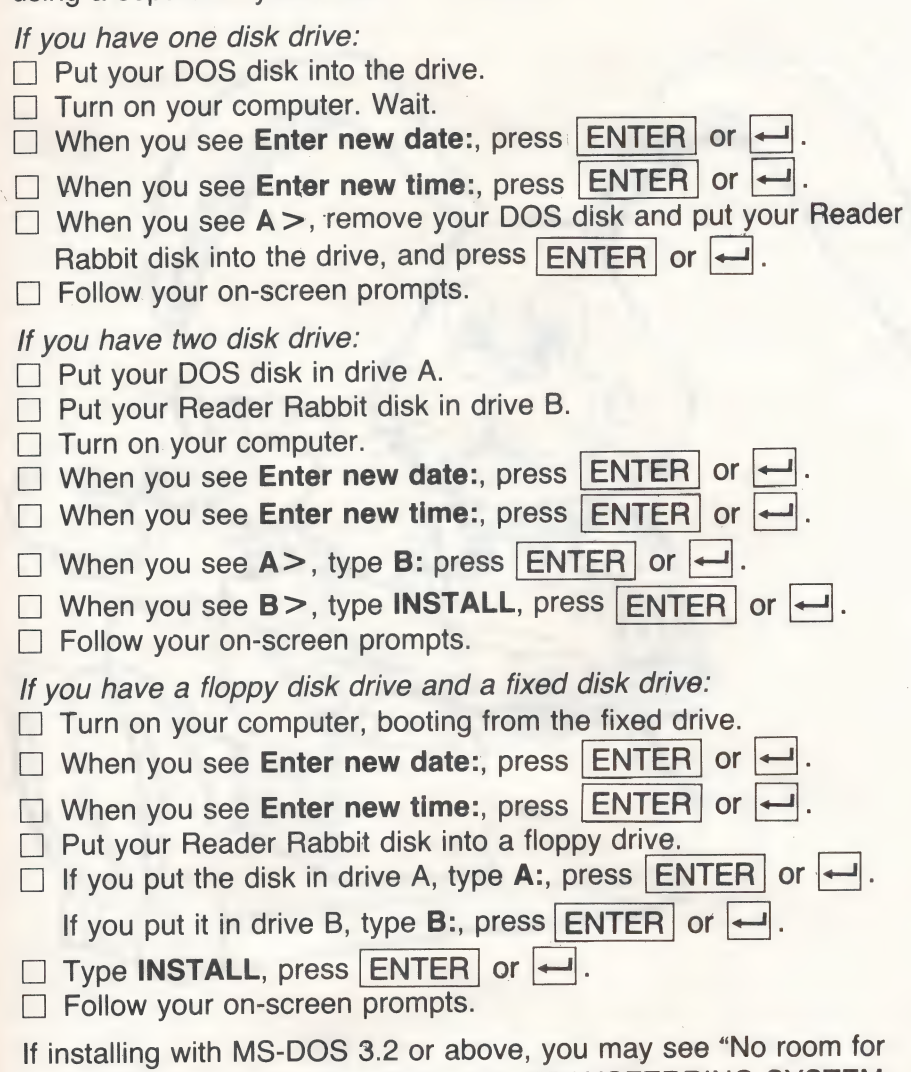

system files on destination disk" while TRANSFERRING SYSTEM FILES. You can still use your Reader Rabbit disk by booting your MS-DOS disk and typing RABBIT to run Reader Rabbit.

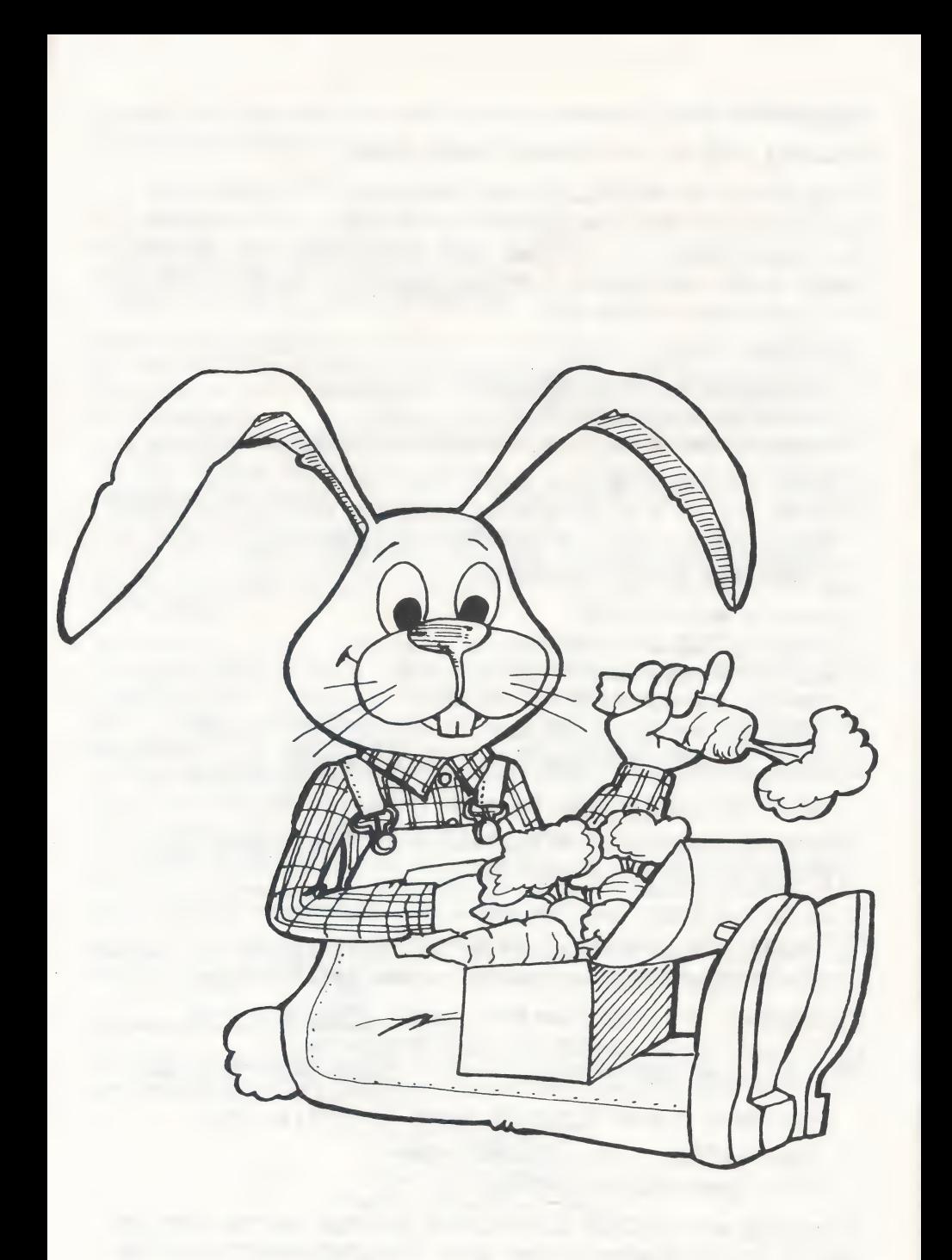

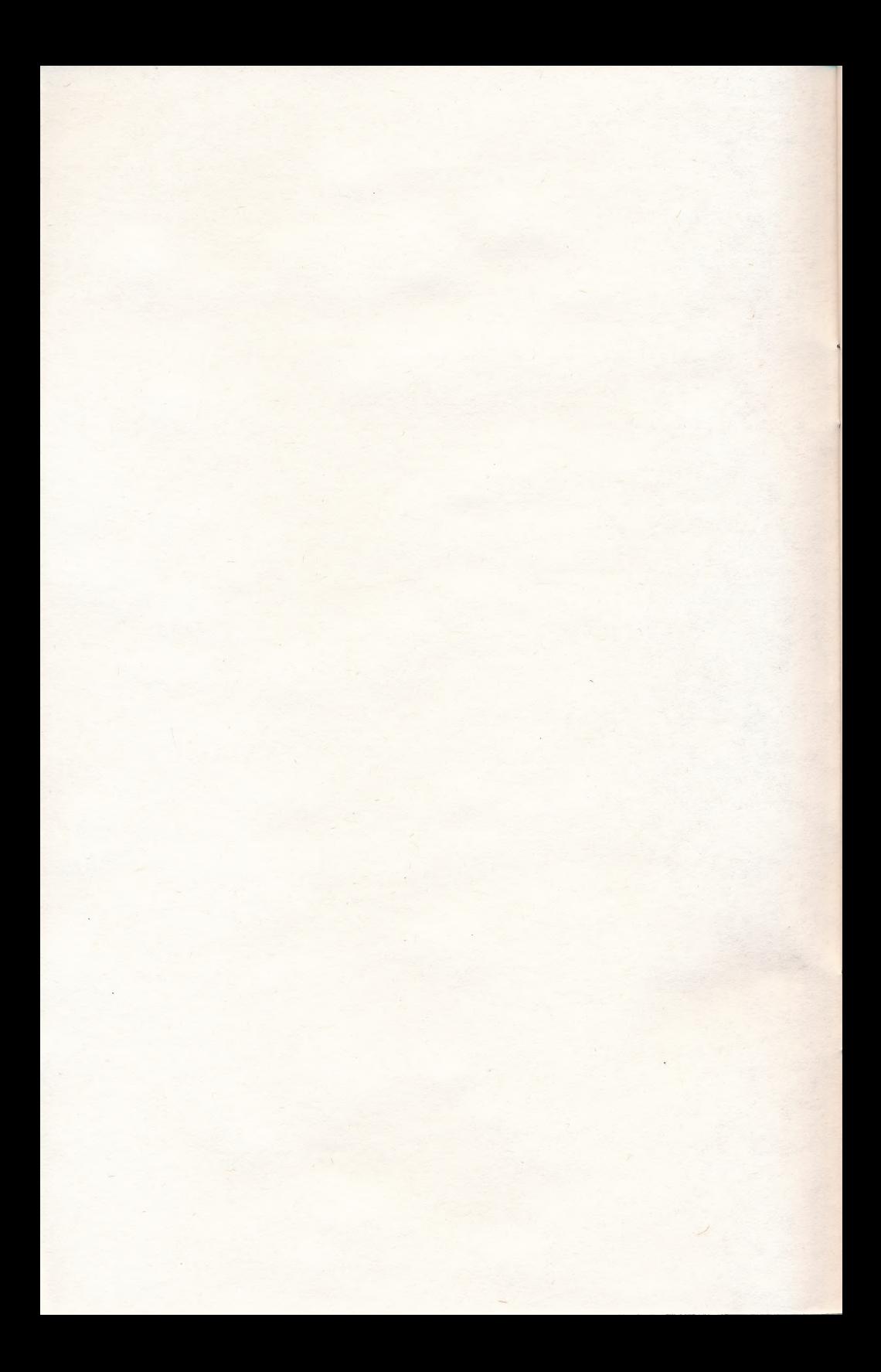

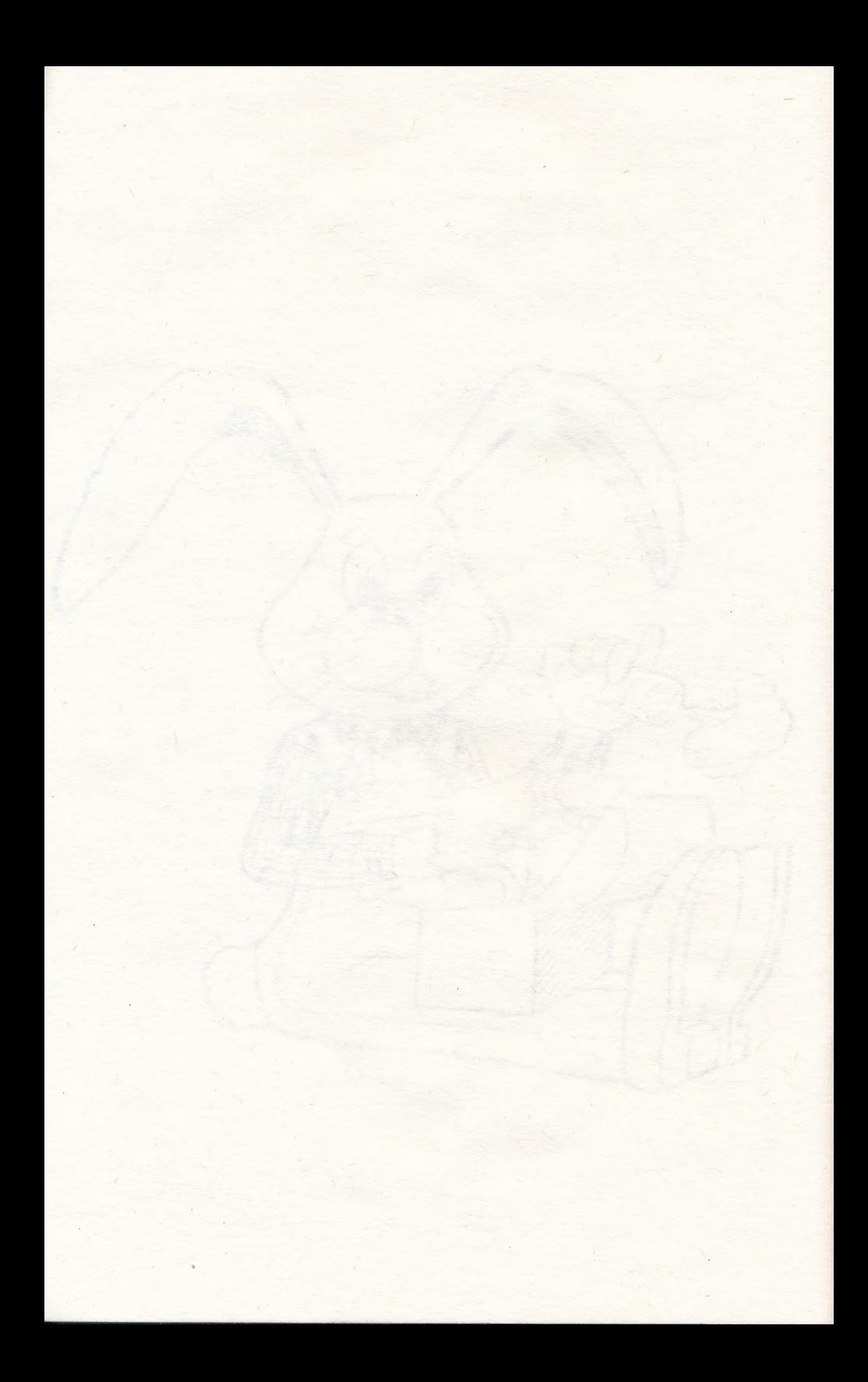

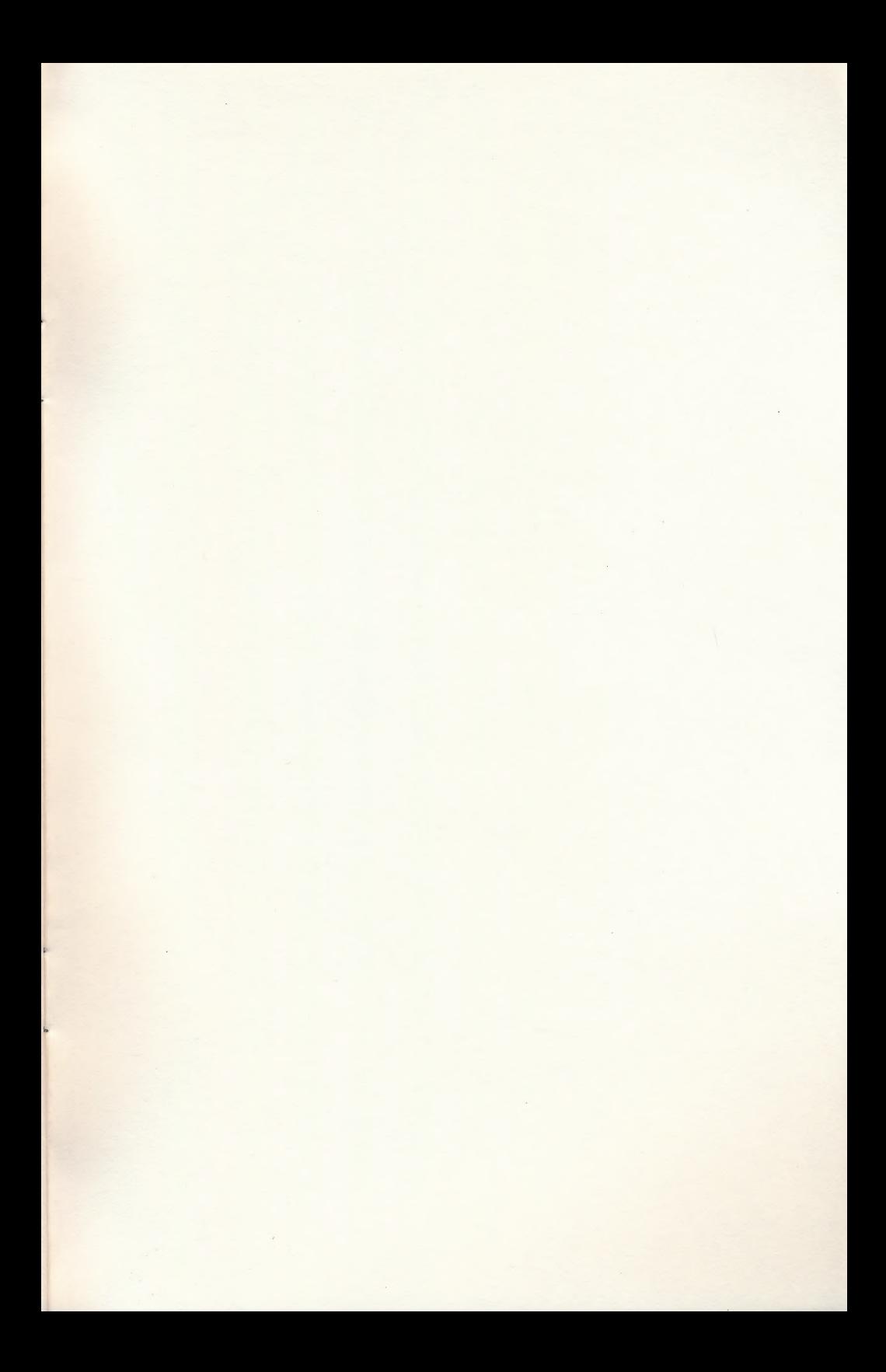

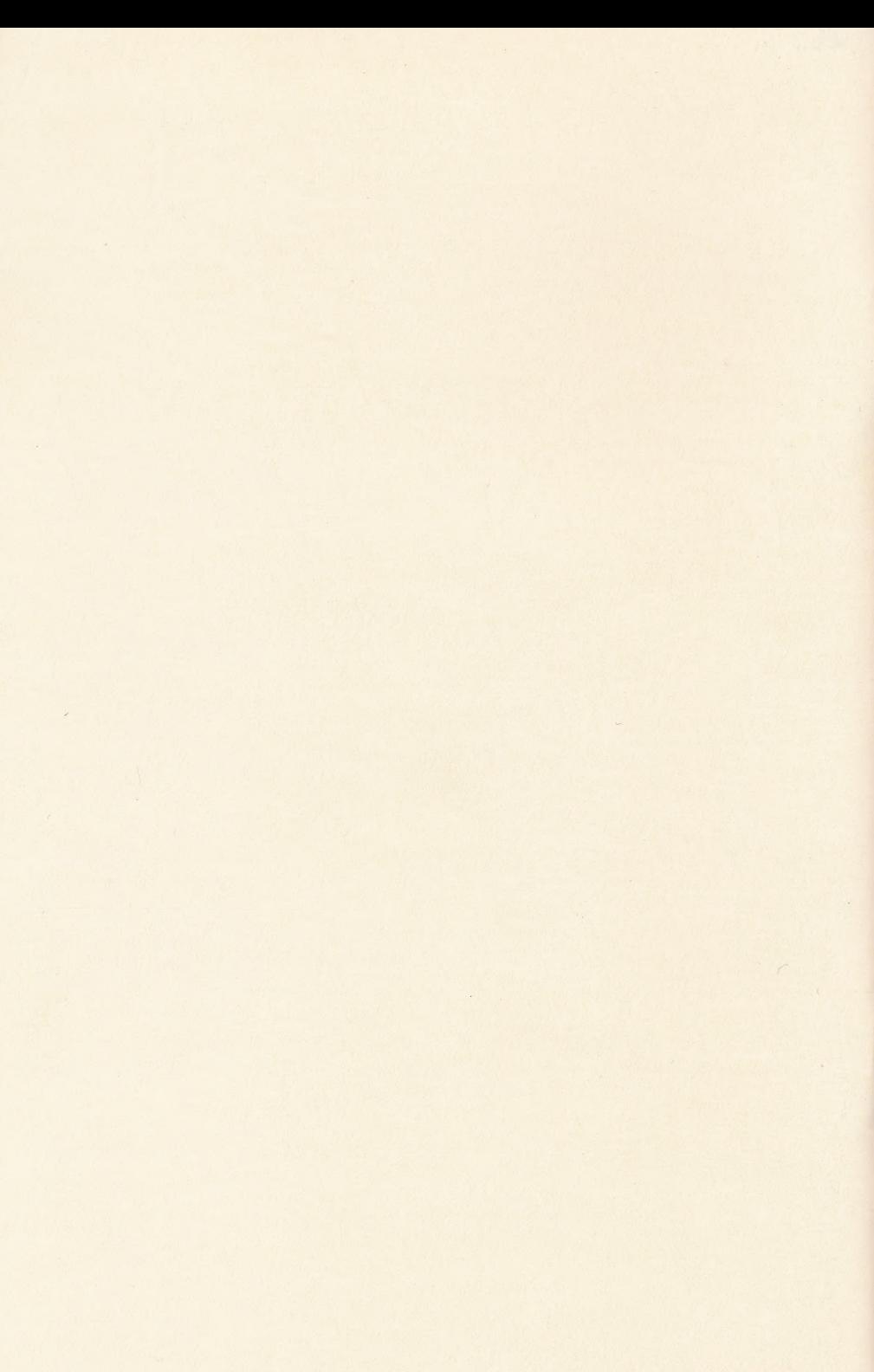